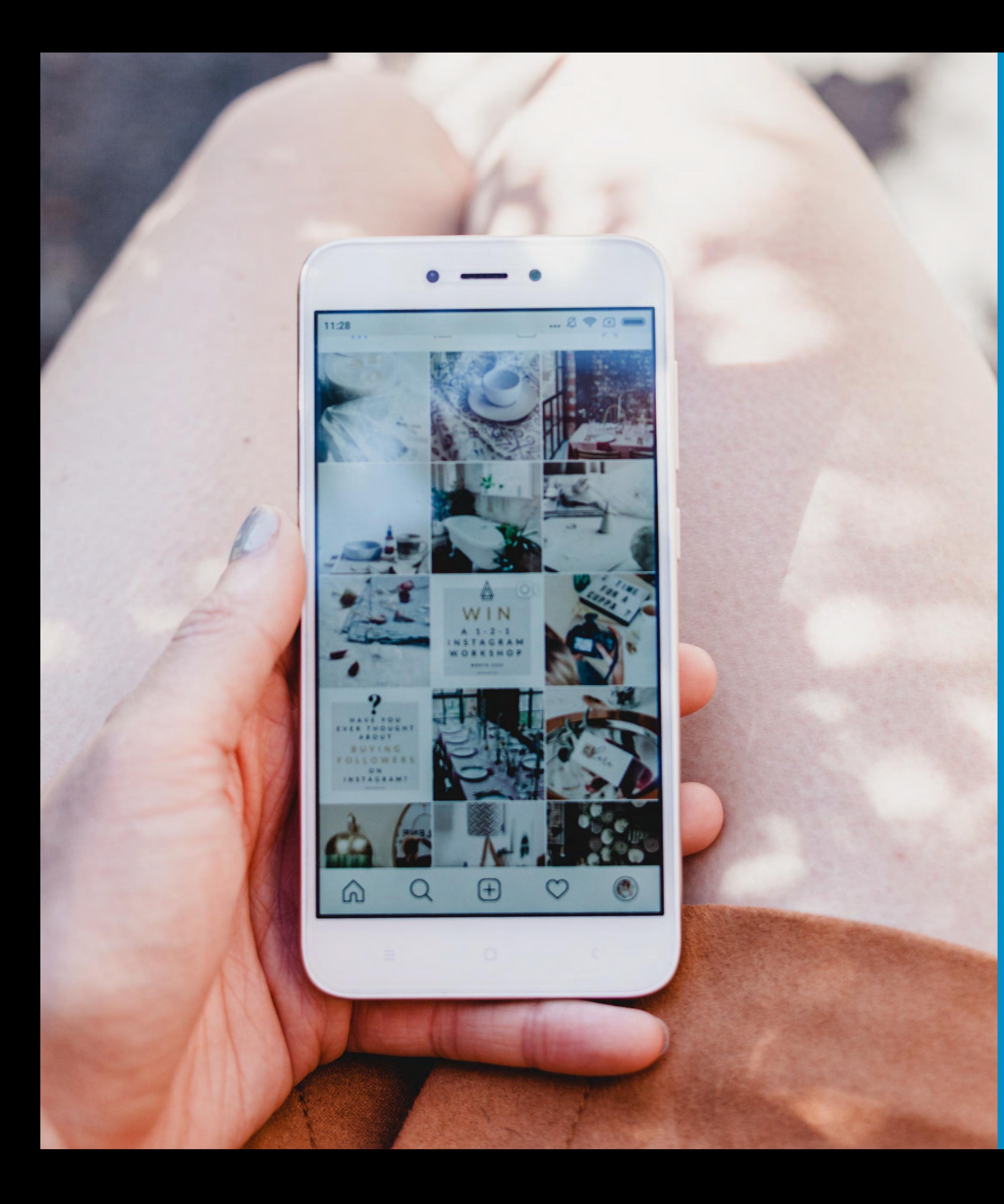

# Social media akademie<br>für reise und touristik

## **Instagram Marketing im Tourismus**

Lahntal Webinar-Reihe

Bad Soden-Salmünster, 06. Dezember 2022

## **Das erwartet Sie**

2

## **Theorie**

## Einführung in Instagram Tipps & Handlungsempfehlungen

### **Austausch**

### Beantwortung Ihrer Fragen

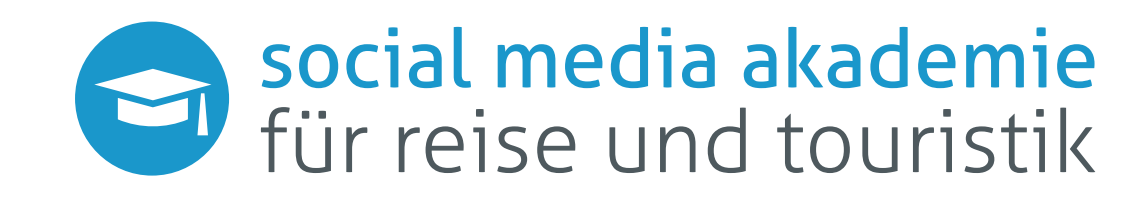

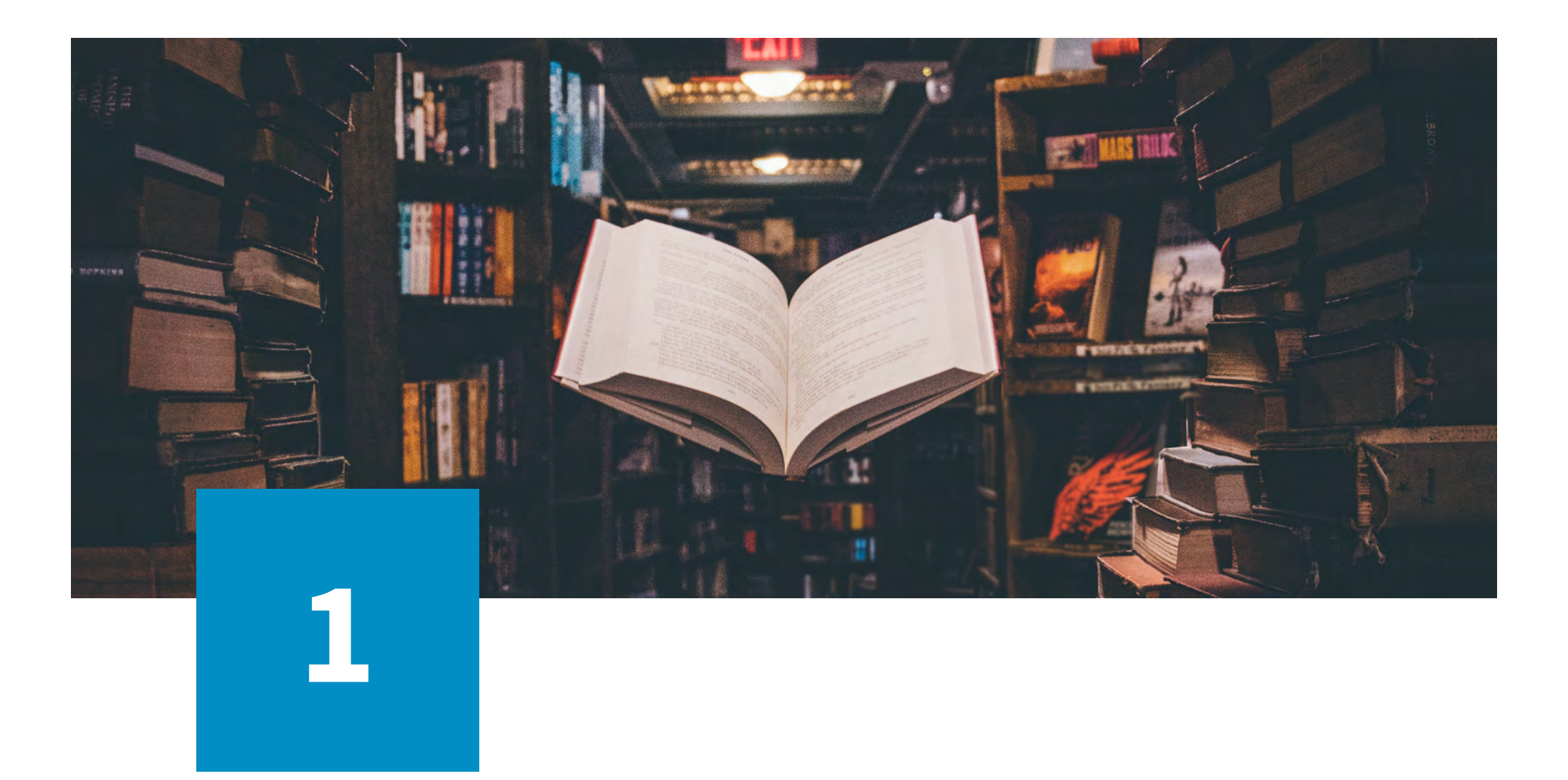

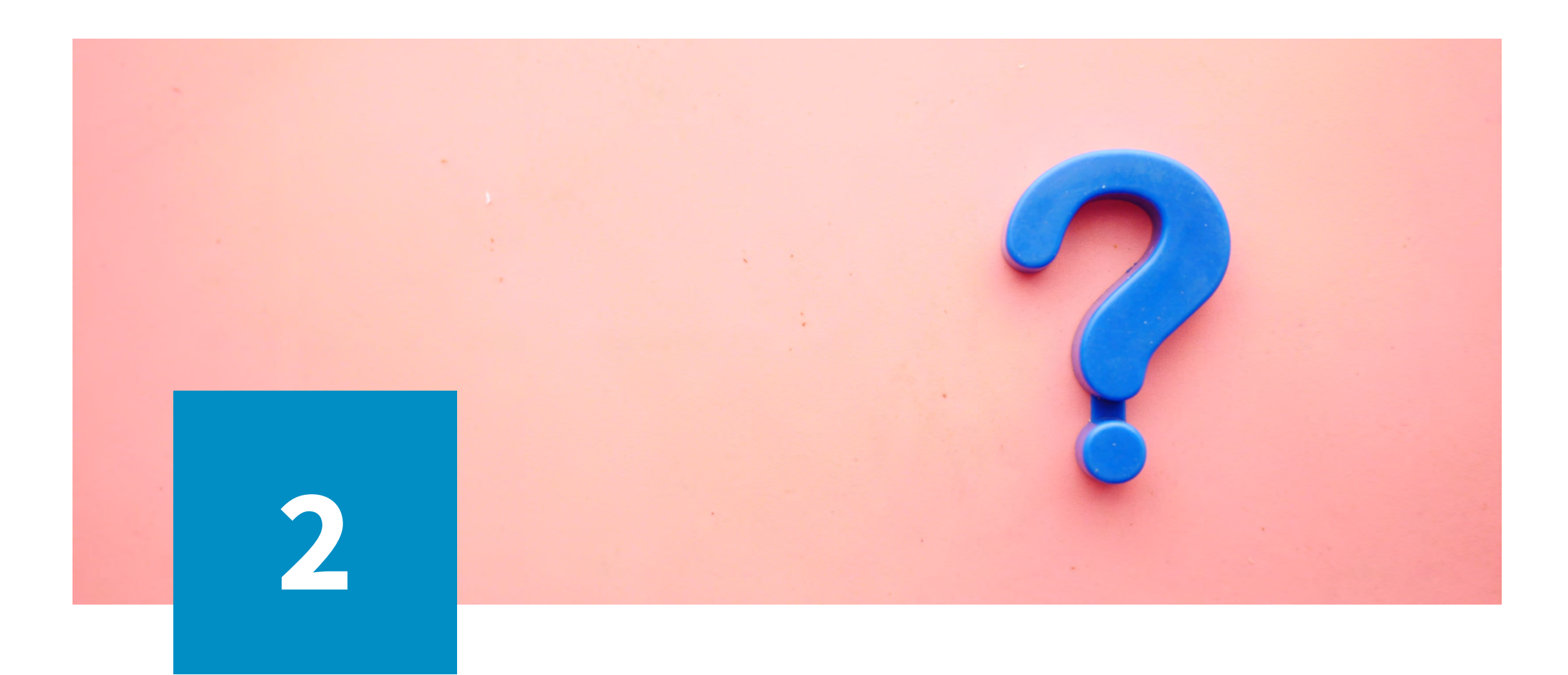

# **Warum überhaupt** Instagram?

# **Meilensteine Instagram**

- Entwickelt von den US-Amerikanern Kevin Systrom und Mike Krieger
- Erstmalige Veröffentlichung am 6. Oktober 2010 im Apple App-Store
- Eine Mio. registrierte Benutzer im Dezember 2010
- Seit 3. April 2012 auch für Android verfügbar
- Im selben Monat Übernahme von Instagram durch den Facebook Konzern (heute Meta) für 1 Mrd. Dollar
- Instagram hatte zu diesem Zeitpunkt gerade 12 Mitarbeiter und kein Businessmodell
- Anstieg der Nutzerzahlen im September 2012 auf 100 Mio.
- Anstieg der Nutzerzahlen im Juni 2018 auf über 1 Mrd.
- Das Profil von Instagram hat mit 544 Mio. Nutzern die meisten Follower, danach folgen Christiano Ronaldo (476 Mio.) und Kylie Jenner (365 Mio.)\*

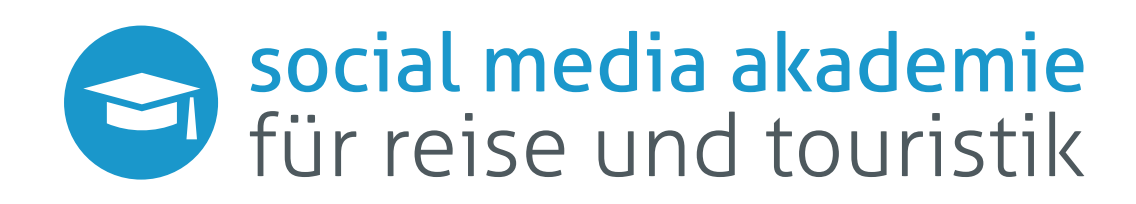

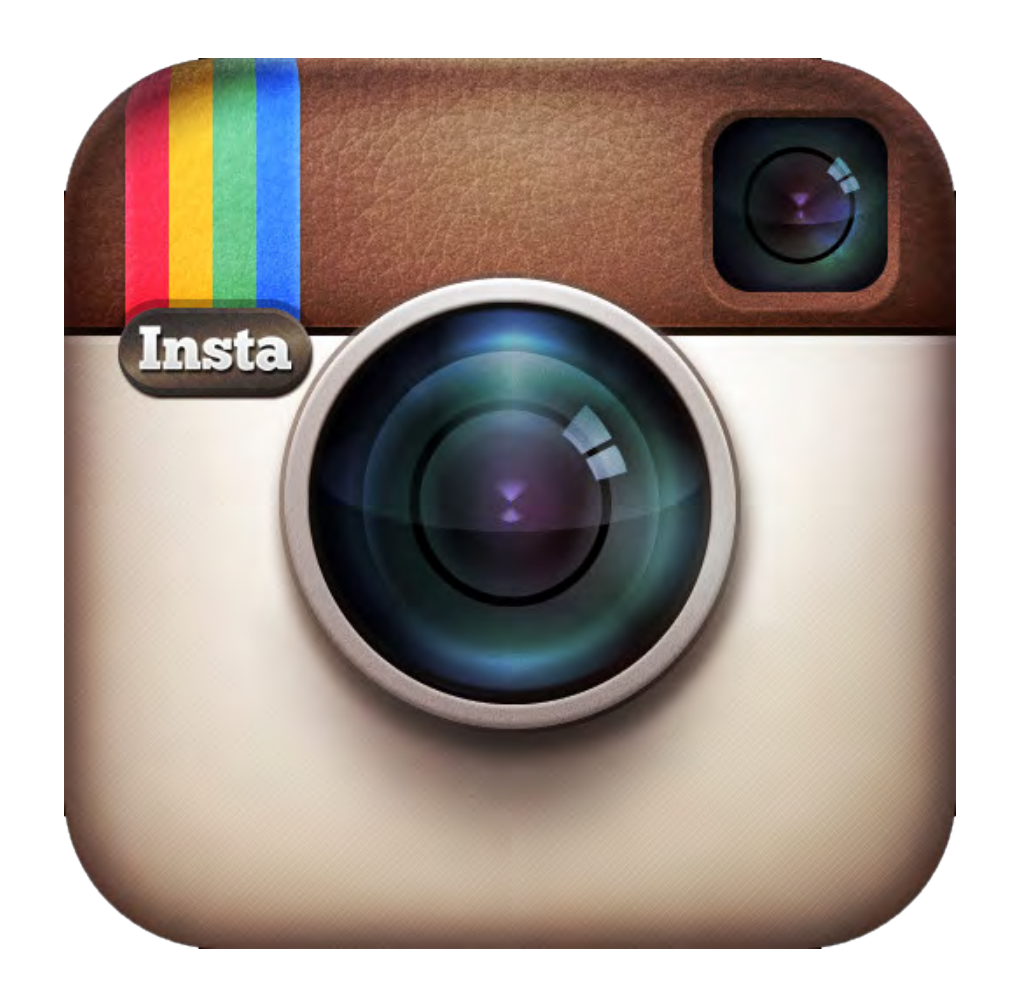

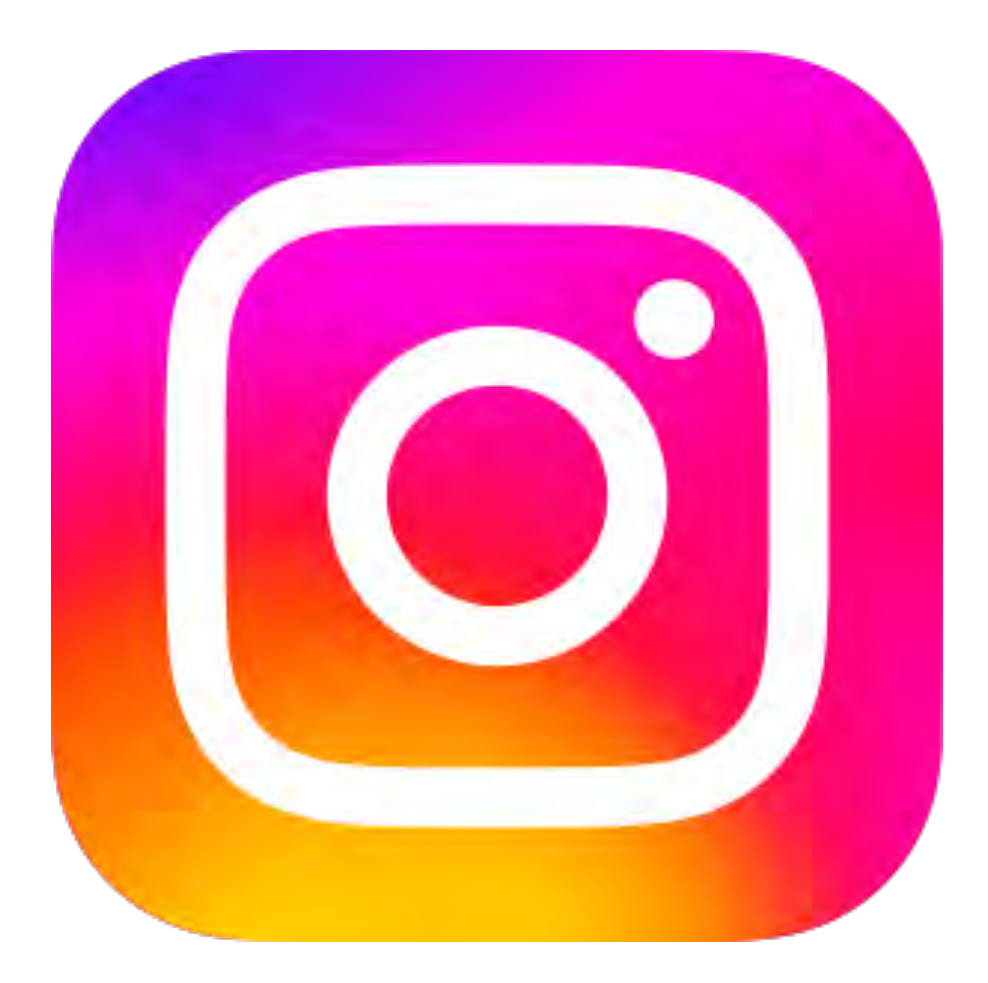

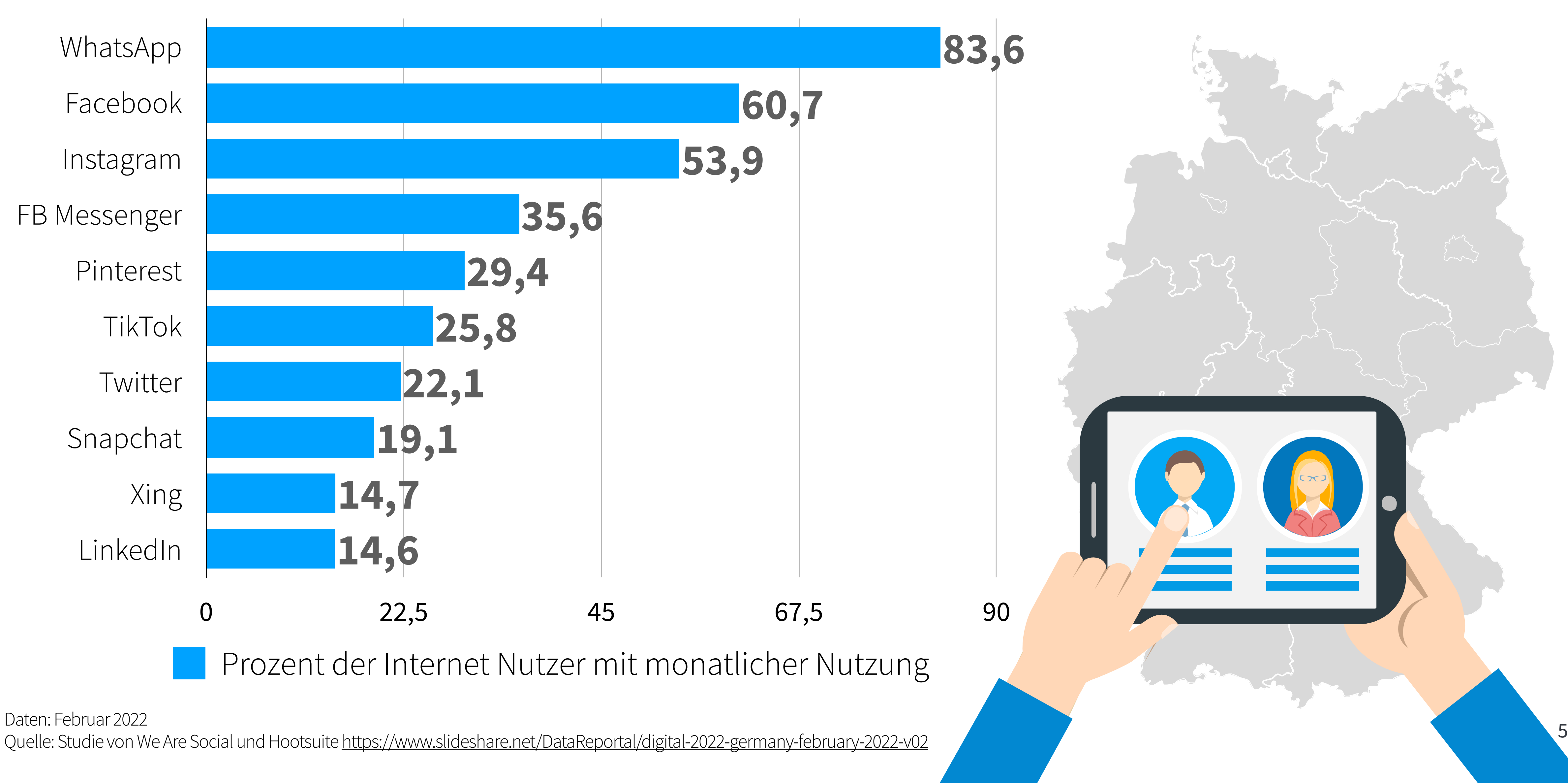

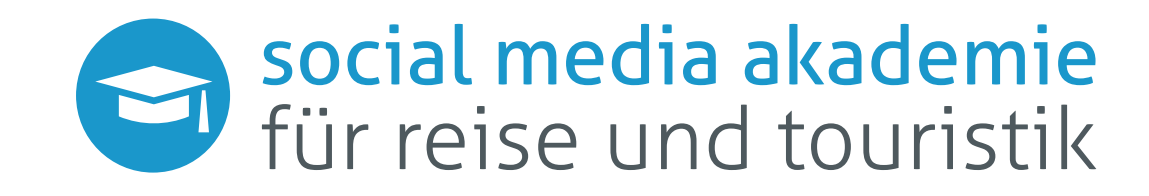

# **Social Media Nutzer in Deutschland**

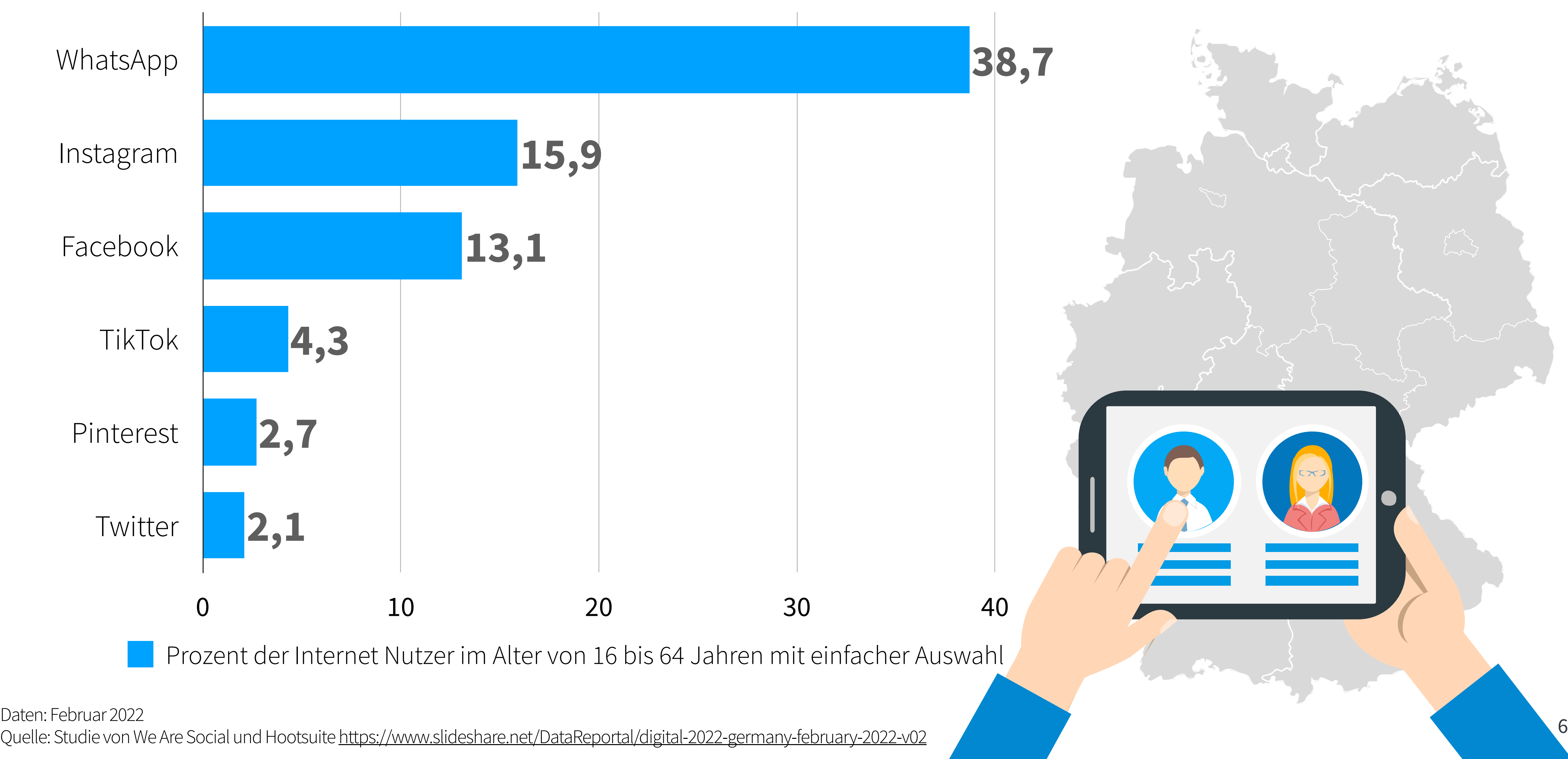

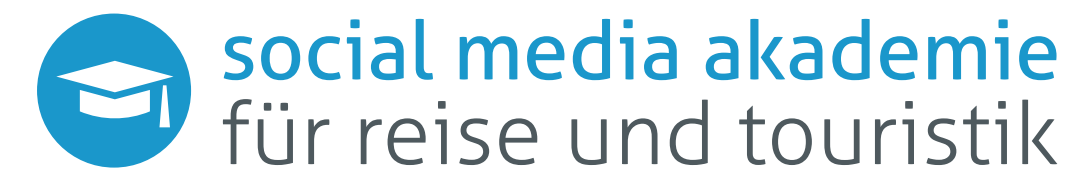

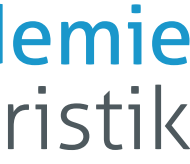

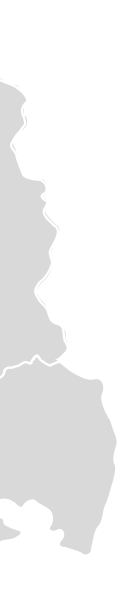

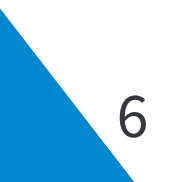

## **Beliebteste Social Media Plattformen**

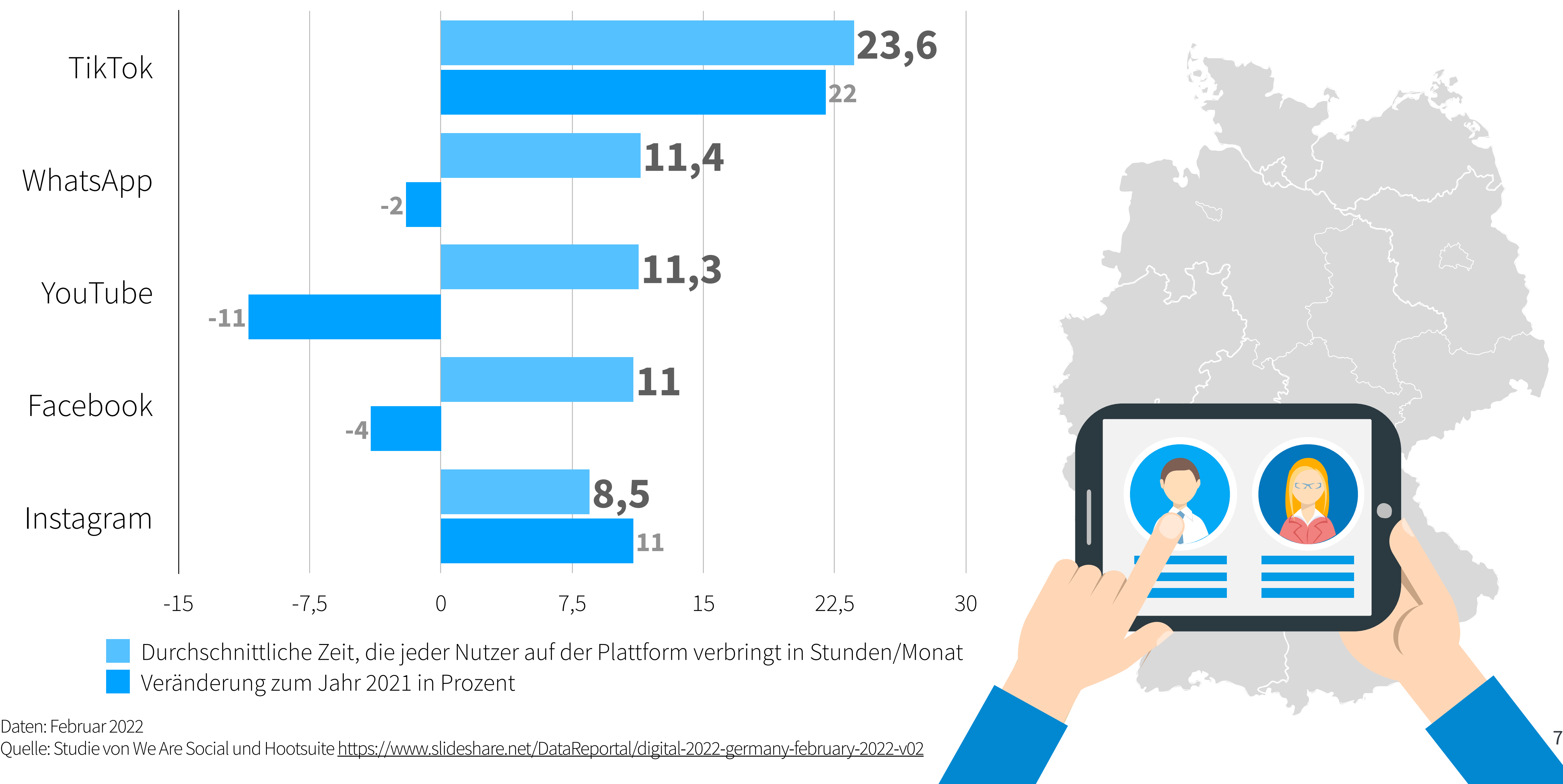

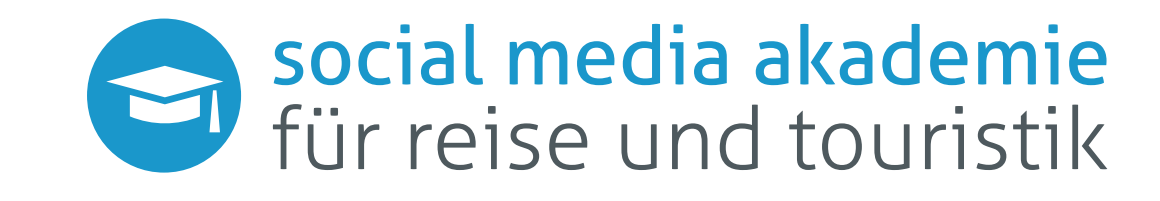

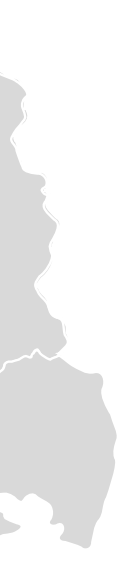

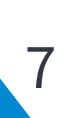

## **Zeitliche Nutzung der Social Media Plattformen**

## **Ist Ihre Zielgruppe auf Instagram?**

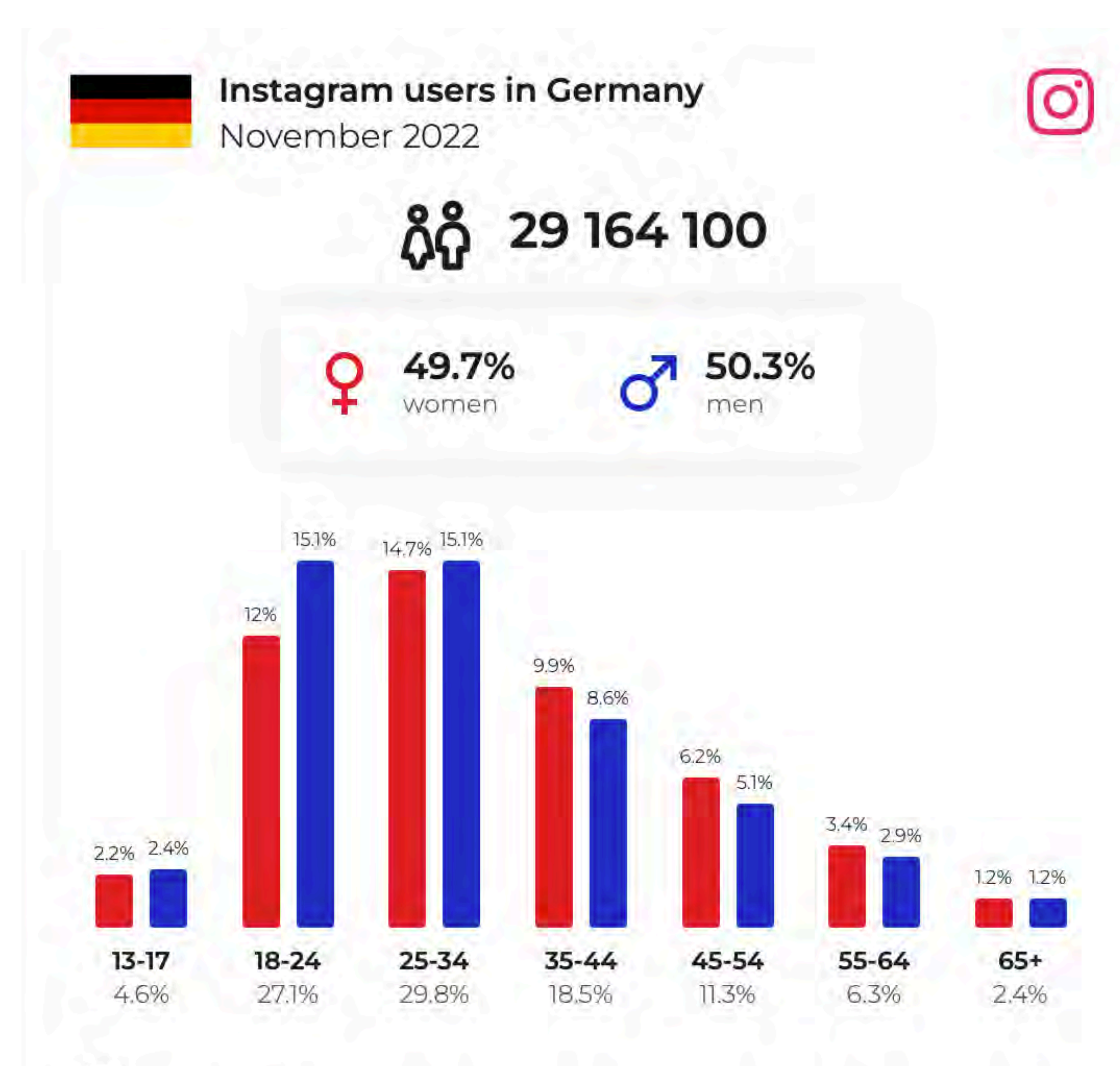

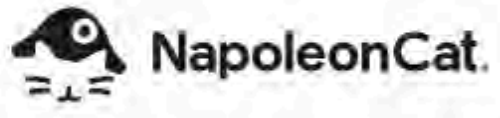

Source: NapoleonCat.com

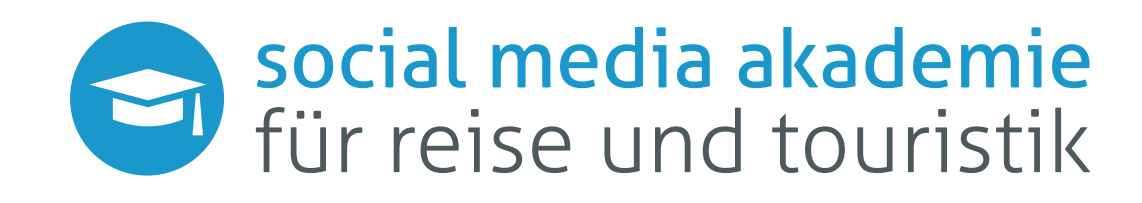

Im November 2022 waren 29.164.100 Nutzer bei Instagram angemeldet, was einem Anteil von 35,5% der deutschen Bevölkerung entspricht

Die knappe Mehrzahl davon sind Männer mit 50,3%

Die größte Altersgruppe bilden dabei die 25- bis 34-Jährigen (In Summe 8.700.000 Personen)

Den größten Geschlechterunterschied bildet die Altersgruppe der 18- bis 24-Jährigen

(Nebenstehende Zahlen sind Auszüge aus der Marketing API von Instagram)

8

# **Workflow**

# Social media akademie<br>für reise und touristik

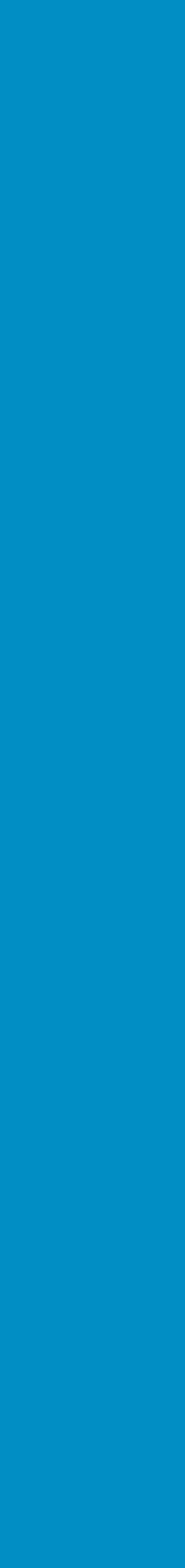

9

# **Wie fange ich an? Instagram Workflow**

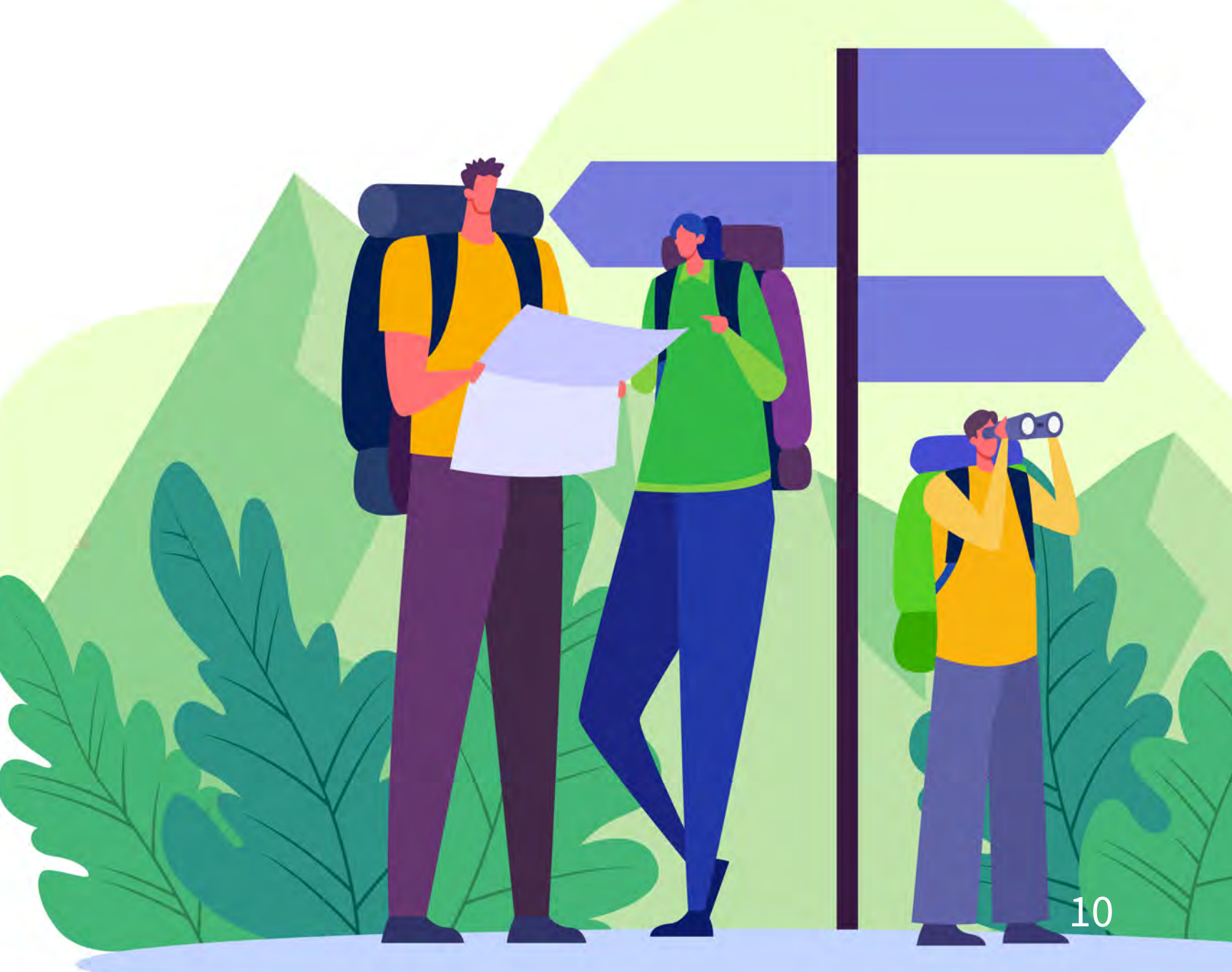

Bevor Sie mit Instagram anfangen, sollten Sie folgende Punkte zur Verfügung haben:

### **1. Social Media Strategie**

### **2. Bilder- und Videopool**

Falls Sie noch keine Social Media Strategie haben, sollten Sie damit beginnen, bevor Sie sich blind in die Arbeit stürzen.

Danach geht es an die Umsetzung:

- Redaktionsplan erstellen
- Evtl. Kampagnenplanung über das Jahr verteilt (Frühling, Sommer, Herbst, Weihnachten, Fahrradsaison, Wandersaison, etc.)
- Planung und Umsetzung von kontinuierlicher Content Produktion (intern/extern)
- Posten von Reels, Storys und normalen Feedposts

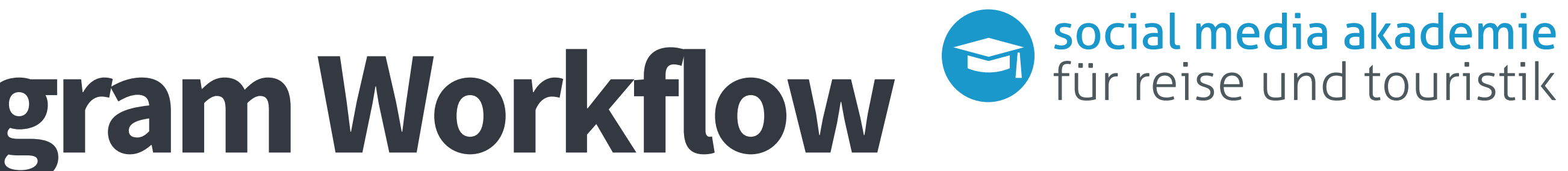

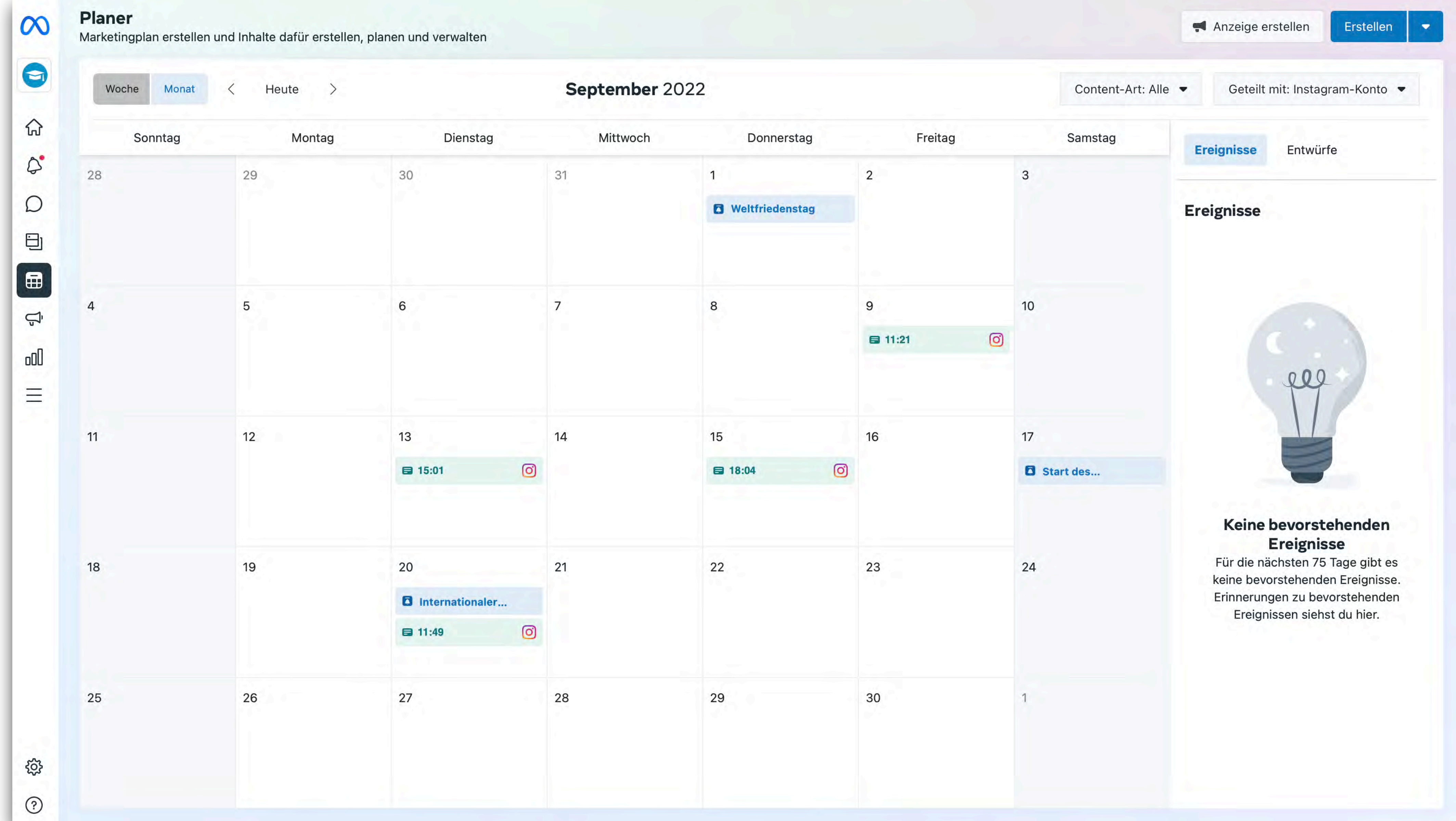

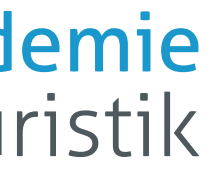

### Diesen Beitrag einplanen

Einige Funktionen wie das Crossposten in anderen Konten können für das Planen von Content nicht genutzt werden.

### Anzahl der "Gefällt mir"-Angaben und Aufrufe

### Anzahl der "Gefällt mir"-Angaben und Aufrufe für diesen Beitrag verbergen

Nur du kannst sehen, wie oft dieser Beitrag mit "Gefällt mir" markiert und angesehen wurde. Du kannst dies später über das Menü · · · oben im Beitrag wieder ändern. Wenn du die Anzahl der "Gefällt mir"-Angaben für Beiträge anderer Personen verbergen möchtest, kannst du das in deinen Kontoeinstellungen tun. Mehr dazu

### **Beitrag planen**

Wähle unten Datum und Uhrzeit aus. Die Zeitzone richtet sich nach deinen Geräteeinstellungen.

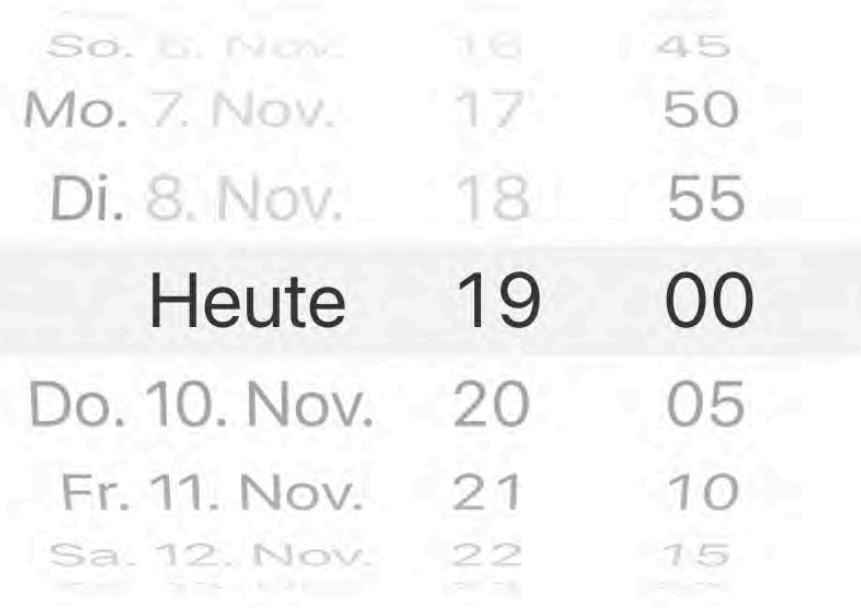

### Zeit festlegen

### **Content planen**

### Diesen Beitrag einplanen Fr., Nov. 11 um 19:00 MEZ

das Planen von Content nicht genutzt werden.

### für diesen Beitrag verbergen

du das in deinen Kontoeinstellungen tun. Mehr dazu

### **Kommentare**

### Kommentarfunktion deaktivieren

Menü ... gehst.

### Präferenzen

Deine Beiträge auf Facebook teilen

Deine Foto- und Videobeiträge automatisch auch auf Facebook teilen

### **Barrierefreiheit**

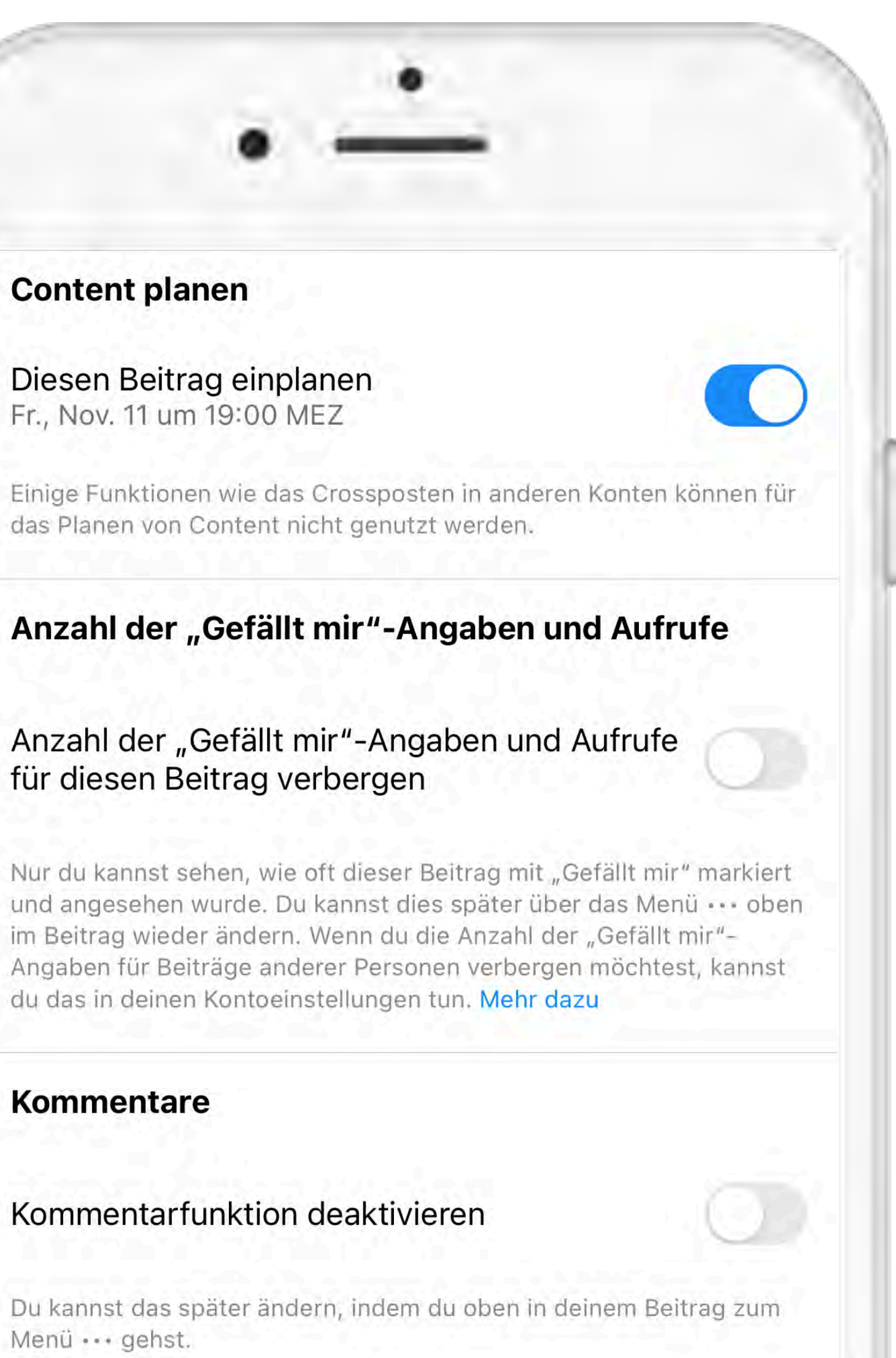

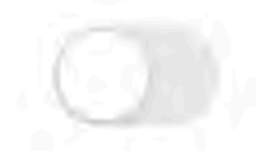

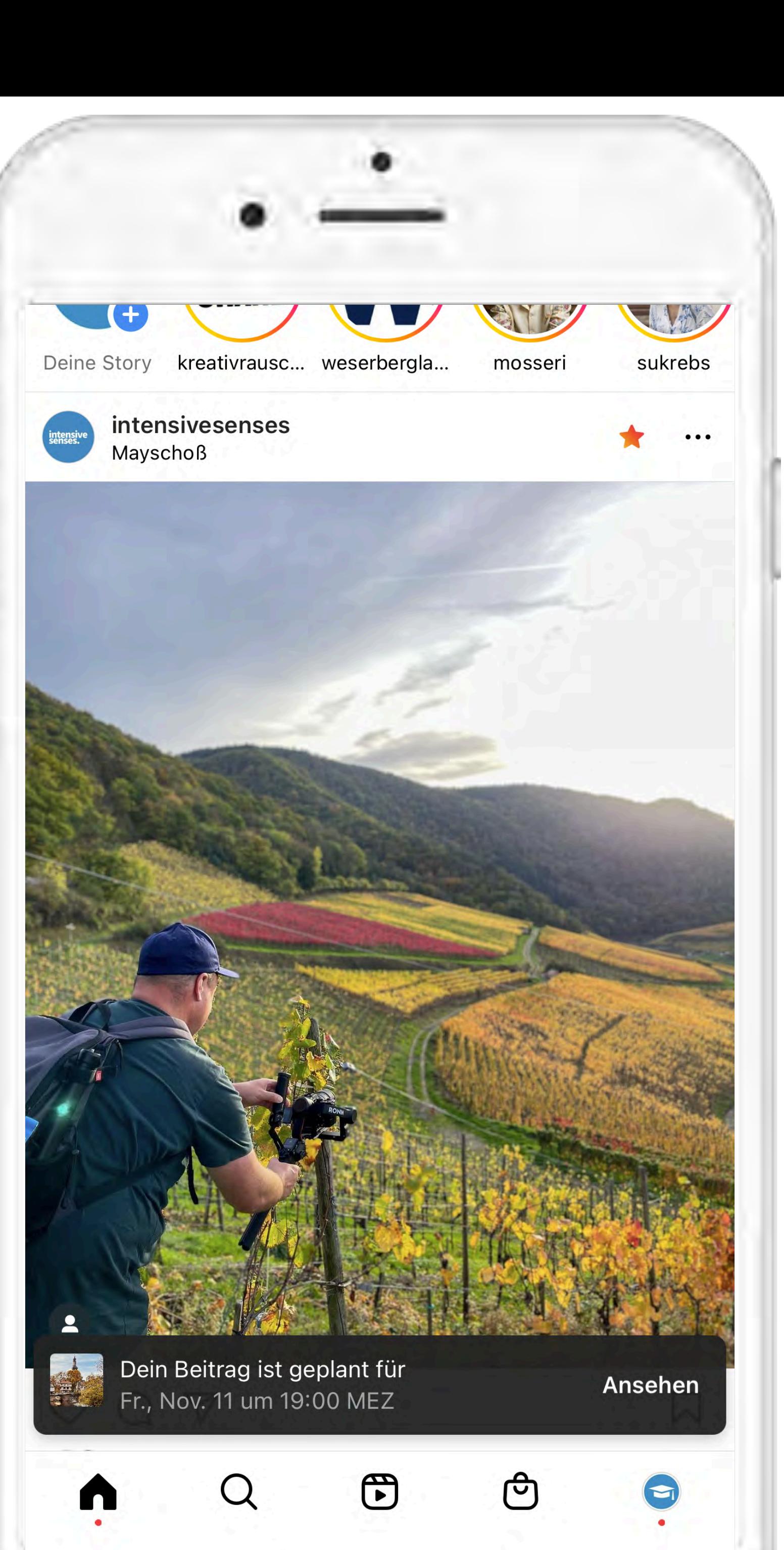

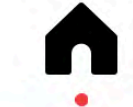

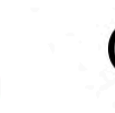

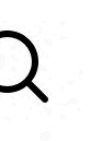

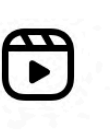

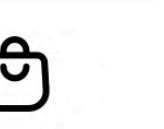

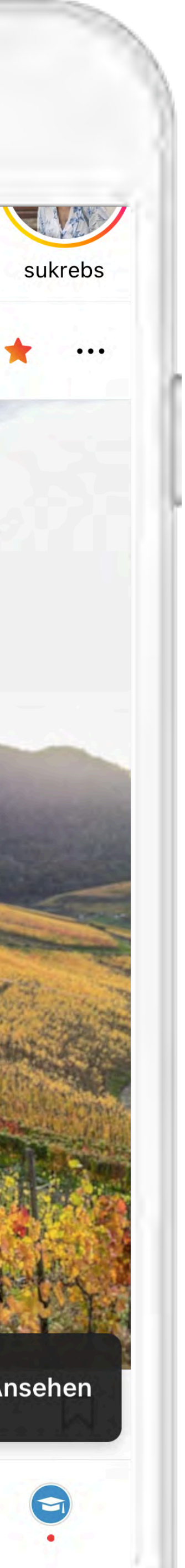

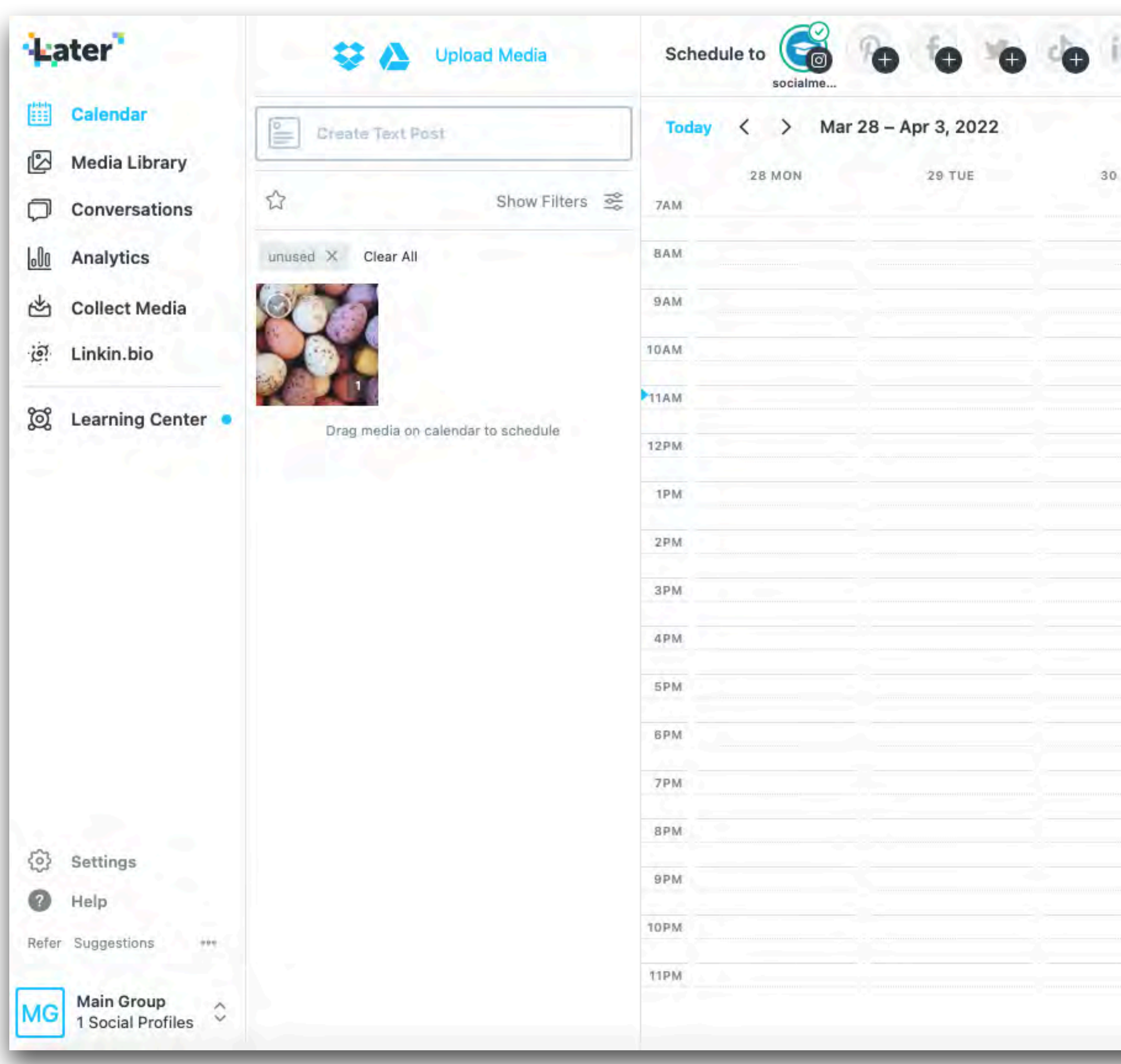

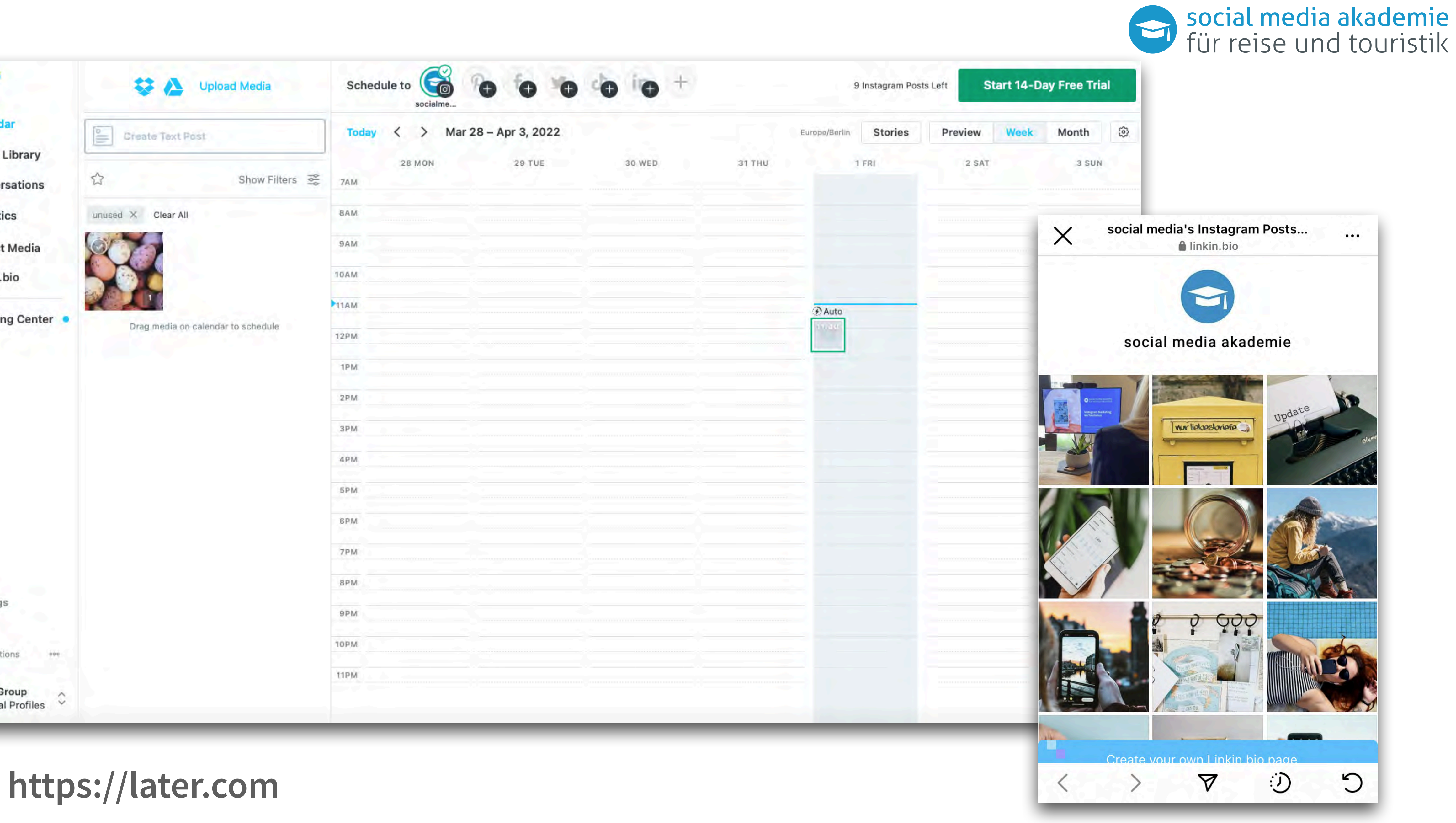

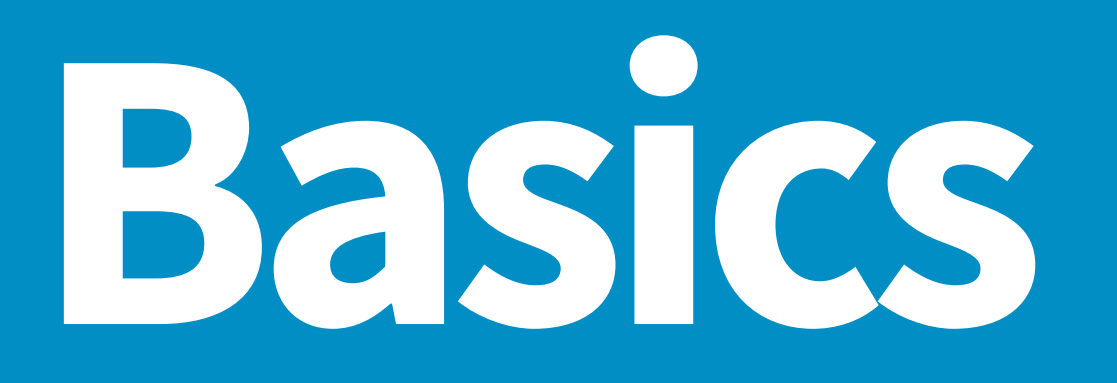

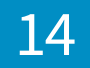

15

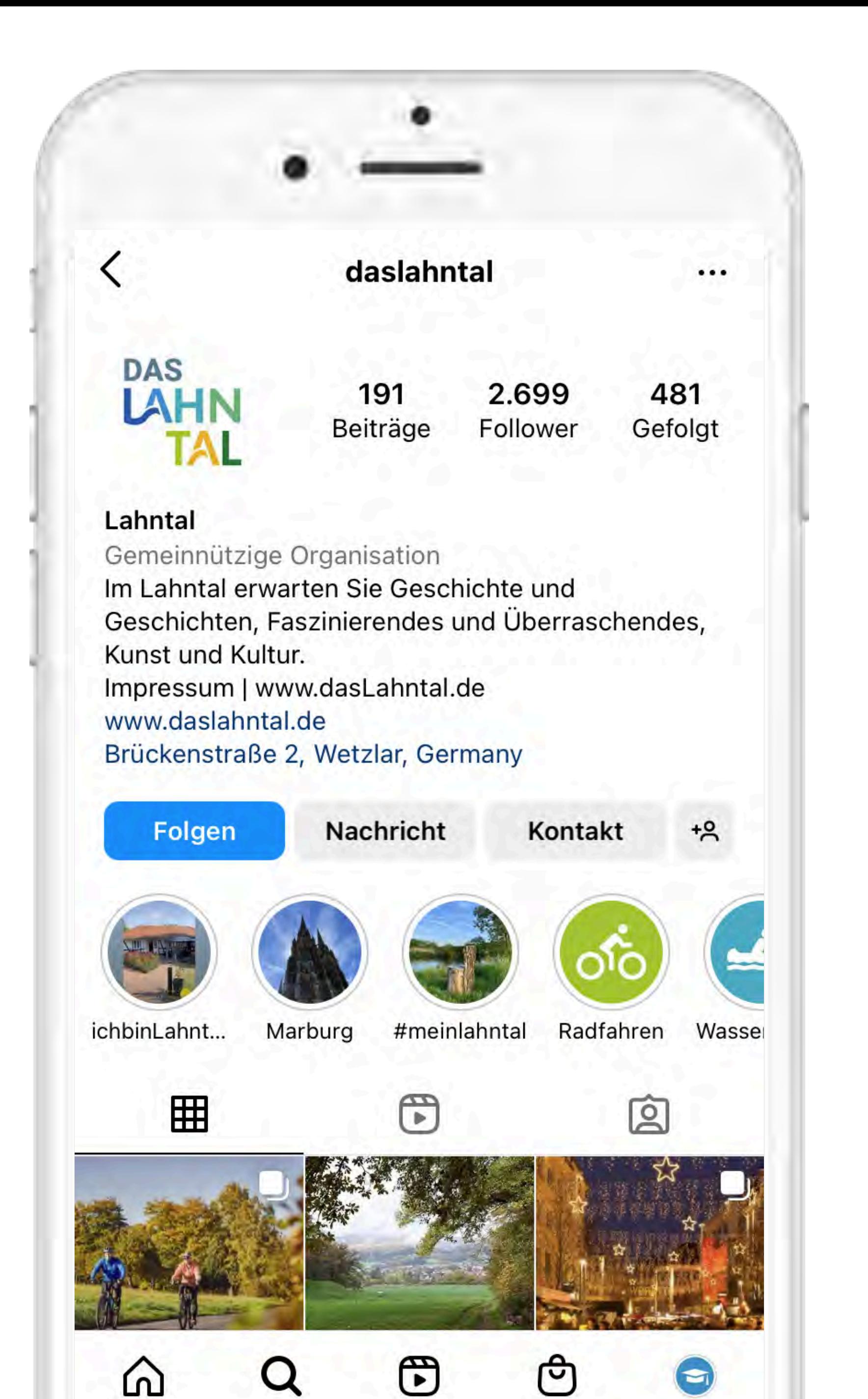

## **Aufbau des Profils**

- Vergewissern Sie sich, dass Sie einen Business Account haben.
- Wählen Sie Ihr Logo als Profilbild
- Wählen Sie einen Klarnamen, den man leicht finden kann
- Wählen Sie die richtige Kategorie aus
- Geben Sie Ihre Kontaktoptionen an so kann der User Sie erreichen!
- 
- Gestalten Sie Ihre Bio interessant: Einleitungstext, Hinweis zum Impressum, Link, Hinweis auf eigenen Hashtag und Repost, weisen Sie evtl. auf Partner Accounts hin
- Tipp für den richtigen Link: hier gibt es viele Möglichkeiten. Entweder Sie nehmen einfach nur Ihre Homepage, was nicht sehr zielführend ist oder Sie bauen sich eine Unterseite auf Ihrer eigenen Webseite, die nur Artikel passend zu den Instagramposts enthält.
- Alternativ wären z.B. noch Dienste wie Linktr.ee oder Later möglich.

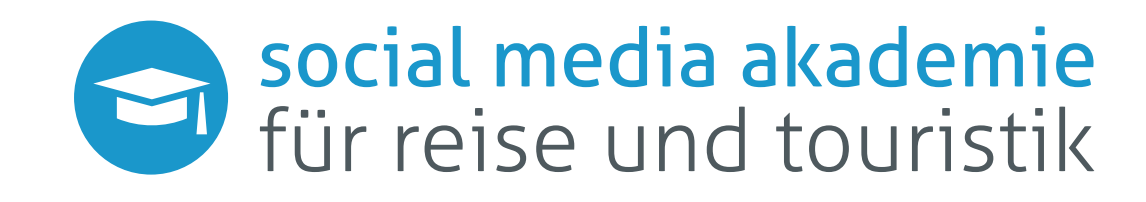

# **Feed Post**

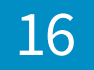

17

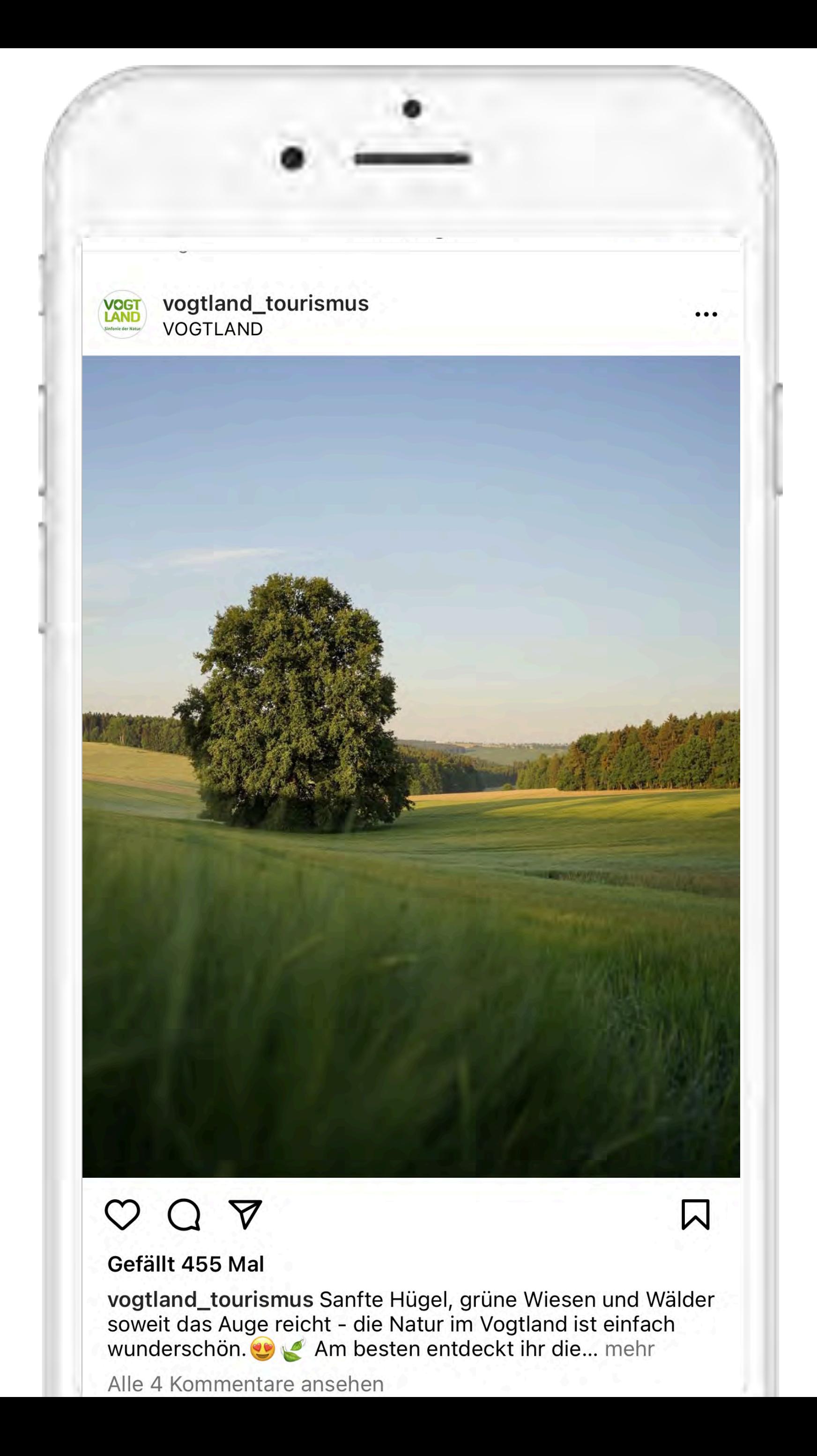

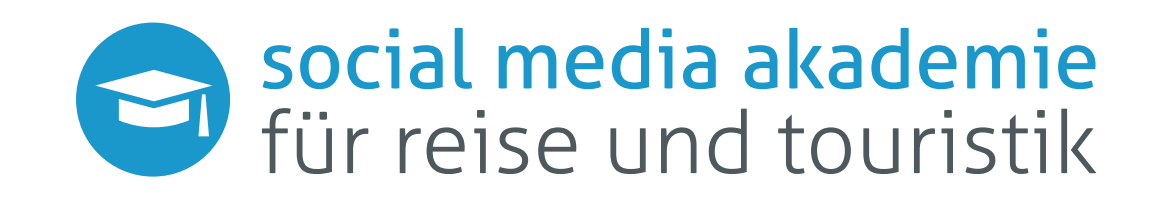

## **Herausforderung**

Jeder Beitrag muss einzeln im Home- und Explore-Feed auffallen und im Profil-Feed harmonisieren.

## **@visit.dresden Profil Feed im Laufe des Jahres**  $\bullet$  social media akademie

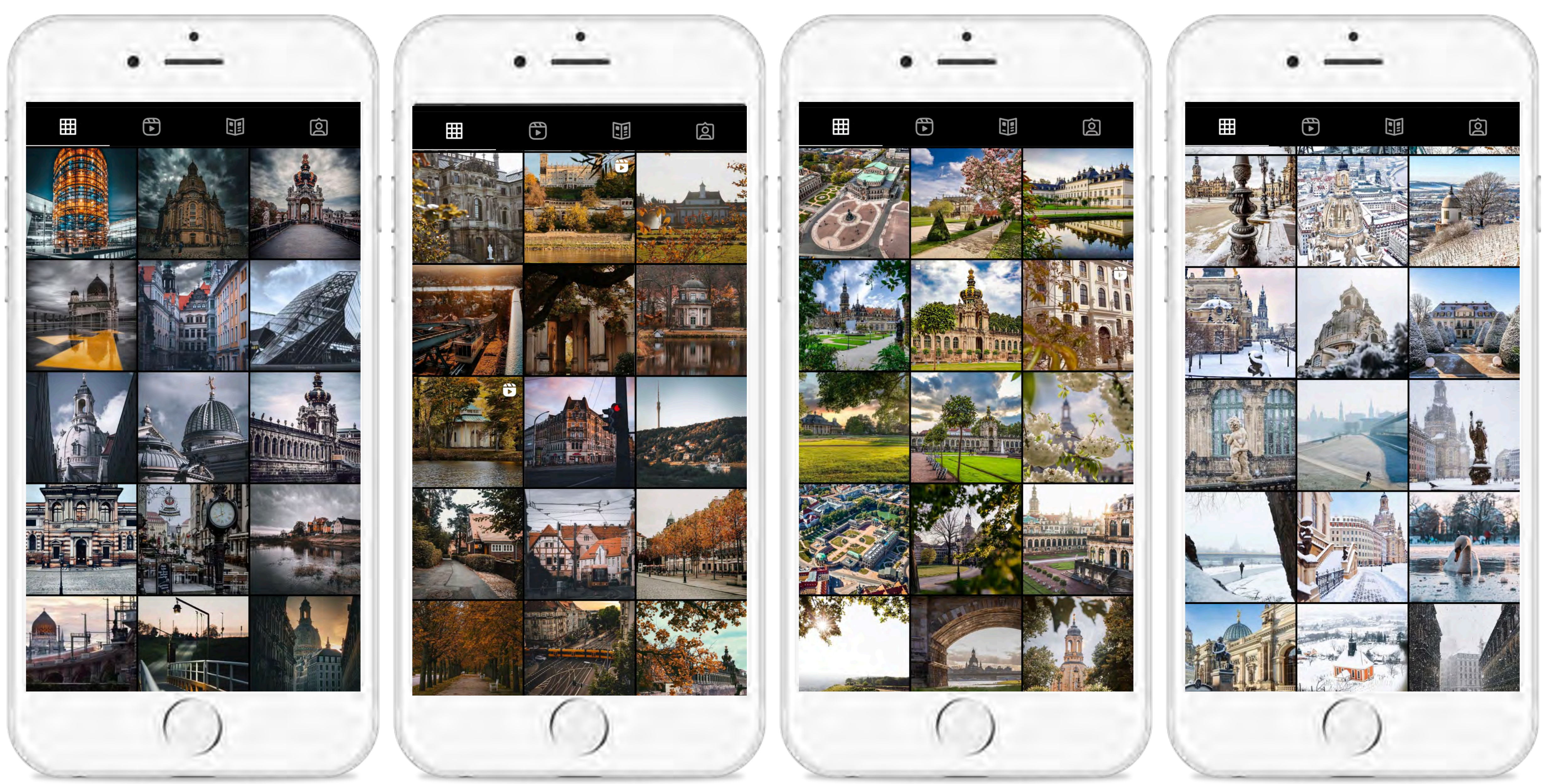

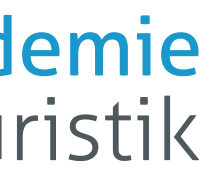

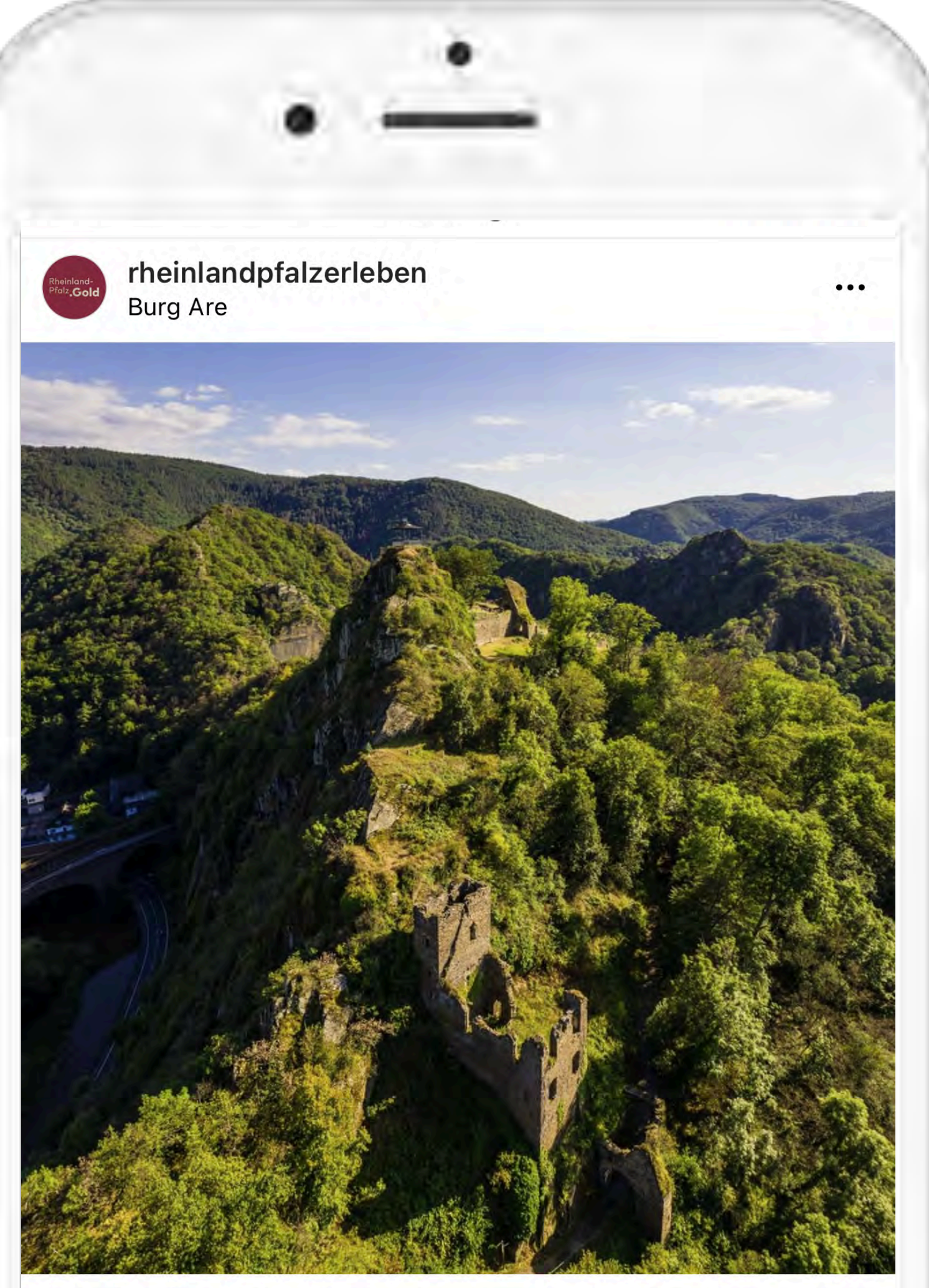

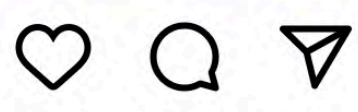

 $\mathsf{\nabla}$ 

### Gefällt 748 Mal

![](_page_18_Picture_27.jpeg)

rheinlandpfalzerleben Es ist schon faszinierend, was die Natur und der Mensch aus dem Schiefer des Ahrtals zu schaffen vermögen.

So wie die auf Schiefer gebaute Burg Are, deren beeindruckende Ruine auf dem besonderen Stein gebaut ist. ĤÎ

In den Weinbergen, die oft von bizarren Schieferformationen überragt werden, bringt der Schieferboden samtige Rotweine höchster Qualität hervor.Erlebes es selbst  $\bullet$ .

Leiste einen Beitrag zum Wiederaufbau und unterstütze

## **Feed Post**

- **Hochkantbild** steht im **Fokus** (früher quadratisch)
- **Einzelne Bilder** oder **Karussell möglich**.
- Empfehlung: keine Fotocollagen mit Text
- **2 Textzeilen** in der Vorschau
- Der Text steht **unter dem Bild**
- Verlinken Sie **passende Instagram Accounts**, z.B. Partner die auf dem Bild abgebildet sind.
- Benutzen Sie keine Links im Text. Weisen Sie auf Ihre Bio hin.
- **Empfohlene Bildgrößen:**
	-
	-

## **"Link in Bio"**.

## 9:16 - 1080 x 1350 1:1 - 1080 x 1080 Pixel

![](_page_18_Picture_16.jpeg)

maikeovens Grubenlampe III In Paradise · Moments We Live For

![](_page_19_Picture_1.jpeg)

**Insights ansehen** 

**Beitrag bewerben** 

闪

 $\triangledown$  $\circ$ 

maikeovens Ein Leuchtturm mitten im Ruhrgebiet? Nein, das ist eine Grubenlampe auf der Halde Rheinpreußen... mehr

![](_page_19_Picture_6.jpeg)

 $\bullet\bullet\bullet$ 

das ist uniu Orapumampo aur aur riaido Rheinpreußen. Auch das Geleucht genannt. Eines der vielen Highlights entlang der Route Industriekultur. Einen Ausflug wert!

 $Hnolour$ 

Personen markie

Produkte markier

"Nachricht sende

Erinnerung hinzu

Grubenlampe 232 Kilometer entf

Moments We Live In Paradise

Beitrag bewerber

Spendenaktion h

Facebook

Twitter

Tumblr

**Erweiterte Einste** 

![](_page_19_Picture_21.jpeg)

**Teilen** 

![](_page_19_Picture_122.jpeg)

![](_page_19_Picture_24.jpeg)

## **Musik im Post**

Sie können Musik in Ihren Feed Post einfügen.

Beim Planen oder Veröffentlichen des Fotos in den Einstellungen das gewünschte Lied oder den Sound auswählen.

Den Fans wird die Musik automatisch beim scrollen durch den Feed zum Bild abgespielt.

![](_page_19_Figure_29.jpeg)

![](_page_19_Picture_30.jpeg)

![](_page_20_Picture_0.jpeg)

rheingau.wein.genuss.kultur und wiesbaden.deinestadt

![](_page_20_Picture_2.jpeg)

![](_page_20_Picture_23.jpeg)

![](_page_20_Picture_3.jpeg)

![](_page_20_Picture_4.jpeg)

 $\bullet\bullet\bullet$ 

 $\bullet\bullet\bullet$ 

### Gefällt 182 Mal

rheingau.wein.genuss.kultur Ab Wiesbaden eine Vinotheken-Tour in den Rheingau starten. Diese ca. 4,5 stündige Weinreise am 03.09.2022 wird begleitet von... mehr

Alle 2 Kommentare ansehen

23. August

wiesbaden.deinestadt Staatstheater Wiesbaden

![](_page_20_Picture_10.jpeg)

Erinnerung

![](_page_20_Picture_14.jpeg)

![](_page_20_Picture_15.jpeg)

Sie haben eine Veranstaltung oder einen anderen Termin in Ihrem Post, dann können Sie eine Erinnerung für Ihre User anlegen.

Als kleines Icon wird dies auf dem Post sichtbar.

Die User können sich den Termin abspeichern und werden automatisch von Instagram daran erinnert.

![](_page_20_Picture_20.jpeg)

![](_page_20_Figure_21.jpeg)

![](_page_20_Figure_22.jpeg)

## **Erinnerung**

22

Sie haben eine wichtige Information, die ganz oben in Ihrem Profil-Feed stehen soll? Dafür gibt es jetzt die "Fixieren"-Funktion.

![](_page_21_Figure_0.jpeg)

![](_page_21_Picture_3.jpeg)

## **Post fixieren**

![](_page_22_Picture_0.jpeg)

![](_page_22_Picture_2.jpeg)

![](_page_23_Picture_0.jpeg)

Berge 2 32Wo.

![](_page_23_Picture_18.jpeg)

NIEDERSACHSEN

### **Berglandschaften** in Niedersachsen:

Wie erkundet ihr am liebsten die Natur?

Schreibe etwas ...

 $\bigcirc$ 

![](_page_23_Picture_9.jpeg)

**Mehrere Sequenzen** jeweils 15/60 Sekunden

Immer **hochkant**

Lebt von **Interaktion** und **Reaktion -** verwenden Sie **Sticker mit Umfragen**

Verschiedene optische Herangehensweisen möglich:

**Vorlage,** auf der z.B. nur Links hinzugefügt werden

**Keine Vorlage**, dennoch jedes Mal die gleiche Schrift/Farbe/etc.

![](_page_23_Figure_17.jpeg)

## **Story**

![](_page_24_Picture_0.jpeg)

![](_page_24_Picture_2.jpeg)

![](_page_25_Picture_9.jpeg)

![](_page_25_Picture_0.jpeg)

## **Reels**

![](_page_25_Picture_5.jpeg)

- Schon seit längerem ist Instagram keine Fotoplattform mehr, sondern wandelt sich hin zu einer **Videoplattform**. Reels stehen mittlerweile im Vordergrund.
- Reels sind das wichtigste Format auf der Plattform geworden und auch das, was am **meisten Reichweite** bekommt.
- Daher kommen Sie nicht mehr umhin, auch Reels zu veröffentlichen, wenn Sie weiterhin im Feed Ihrer User und anderer Nutzer angezeigt werden möchten.

# **Wie sollte ein Reel aussehen?**

27

Ein Reel sollte eine Geschichte erzählen. Folgende Formate sind z.B. möglich:

Wichtig ist, dass Sie die richtige Musik verwenden und die Bilder und die Video-Schnipsel auf den Takt schneiden. Schauen Sie auch, welche Musik gerade "Trending" ist, ob es gerade eine Aktion gibt, die man mitmachen kann/ sollte.

![](_page_26_Picture_7.jpeg)

![](_page_26_Picture_8.jpeg)

- Reisewissen kompakt
- 3 Orte, die ich in meiner Region gesehen haben muss
- Wissenswertes aus der Region
- Inspirierende Impressionen aus der Region

## AVA

### Reels erstellen

Nimm kurze Videos auf, bearbeite sie und poste sie in Reels, damit sie jeder sehen kann.

![](_page_27_Figure_13.jpeg)

Wenn dein Konto öffentlich ist, kann jeder dein Original-Audio oder dein Originalvideo verwenden, um Reels zu erstellen. Außerdem konnen Remix-Ersteller dein Reel nerunterladen und in inre integrieren. Du kannst das Erstellen von Video-Remixen jederzeit in deinen Einstellungen deaktivieren. Dein Reel kann auch für "Featured" ausgewählt werden. Mehr Infos zu Reels

Los geht's

![](_page_27_Picture_5.jpeg)

![](_page_27_Picture_6.jpeg)

Ein Reel kann bis zu 90 Sekunden lang sein. Das können Sie am Anfang einstellen.

Viele verschiedene, kreative Funktionen warten in diesem Teil der Instagram App auf Sie.

Hier können Sie mehrere Bilderund Videosequenzen zu einem Video zusammenschneiden, Text, Musik, Voiceover und Sticker hinzufügen.

Sie können aber auch sich selbst filmen. Direkt in der Region oder vor einem Greenscreen.

![](_page_27_Figure_12.jpeg)

## **Reels**

# **Unsere Tipps für ein Reel**

![](_page_28_Picture_7.jpeg)

Überlegen Sie sich im voraus ein Konzept. Lassen Sie die Bilder sprechen oder eine echte Stimme.

Wenn es bei Ihrem Reel passt, probieren Sie mal einen Sticker aus, der zur Interaktion anregt. Schauen Sie, wie Ihre Community darauf reagiert.

Verwenden Sie nur hochkant Bilder oder Videos die Ihnen in einer hohen Auflösung vorliegen.

Passen Sie den Stil der Reels auf Ihre Zielgruppe an.

1111111

**CHILL** 

![](_page_28_Picture_6.jpeg)

![](_page_29_Picture_0.jpeg)

![](_page_29_Picture_2.jpeg)

![](_page_30_Picture_0.jpeg)

For us traveling and photography go hand in hand. Taking pictures while exploring new places is not only fun but also gives you the chance to capture beautiful moments. That's why we collected some of our favorite photo-spots in #Bremen for you! We can't wait to see all your amazing pictures with the hashtags #visitbremen #enjoybremen!

Letztes Update: Vor 62 Wochen

![](_page_30_Picture_11.jpeg)

## **Kleine Blogbeiträge** auf Instagram

Optimal, wenn man keinen eigenen Blog hat.

# **Guide** werden.

Alle Instagram Beiträge/Produkte/Orte nutzbar. Bei

Erstellung des Guides muss eine Kategorie ausgewählt

In der Kategorie Produkte und Orte können fremde Posts verwendet werden. Bei Beiträge kann man seine eigenen nehmen oder alle, die man abgespeichert hat.

Zum Guide: *instagram.com/visit.bremen/guide/photo-spots-inbremen/18185299078102144/*

![](_page_30_Picture_6.jpeg)

# **User Generated Content**

![](_page_31_Picture_2.jpeg)

![](_page_32_Picture_20.jpeg)

![](_page_32_Figure_0.jpeg)

![](_page_32_Picture_6.jpeg)

### Definieren Sie einen **eigenen Hashtag**.

Sammeln Sie so Bildmaterial von Ihren Usern, welches Sie später reposten können.

So erleichtern Sie sich Ihren Social Media Arbeitsalltag und andere User sehen, dass auch noch andere Gäste in Ihrer Region waren und authentische Bilder gemacht haben.

![](_page_32_Picture_11.jpeg)

![](_page_32_Figure_12.jpeg)

![](_page_32_Figure_13.jpeg)

![](_page_32_Figure_14.jpeg)

![](_page_32_Picture_15.jpeg)

![](_page_32_Picture_16.jpeg)

![](_page_32_Picture_17.jpeg)

![](_page_32_Picture_18.jpeg)

![](_page_32_Picture_19.jpeg)

## **User Generated Content**

![](_page_33_Picture_7.jpeg)

![](_page_33_Picture_0.jpeg)

## **Die andere Art von User Generated Content**

Starten Sie kleine Aktionen mit Influencern, die zu Ihrer Zielgruppe passen.

Durch die Funktion "Brandet Content" können Influencer nun ganz einfach Posts und Reels auf deren eigenen, aber auch gleichzeitig auf Ihrem Profil veröffentlichen.

Durch die Funktion "Bezahlte Werbepartnerschaft" wird der Beitrag auch gleich rechtskonform als Werbung markiert.

Auch dies ist eine Möglichkeit zur **Fangenerierung.**

![](_page_33_Picture_6.jpeg)

# **Hashtags**

![](_page_34_Picture_2.jpeg)

# **Hashtags auf Instagram**

Nutzen Sie neben Ihrem eigenen Hashtag auch noch weitere, zum Bild passende Hashtags

Suchen Sie sich allgemeine Hashtags zum Thema Reise, Outdoor, Wandern, Sightseeing heraus, die sie immer verwenden können. Je nachdem, welches Thema der Post behandelt.

Suchen Sie sich Hashtags heraus, die in ihrem Bundesland und evtl. von der DMO oder LMO verwendet werden.

Die Maximalanzahl der Hashtags ist 30. Weniger ist jedoch auch hier mehr.

Die Hashtags müssen direkt im Post eingebaut werden, nicht erst in den Kommentaren.

Folgen Sie Hashtags, die von Ihren Usern genutzt werden und interagieren mit den Bildern, um so potentielle neue Follower auf sich aufmerksam zu machen. Kein Spam!

![](_page_35_Picture_7.jpeg)

![](_page_35_Picture_8.jpeg)

- 
- 
- 
- 
- 
- 
- 
- 

![](_page_35_Picture_17.jpeg)

![](_page_36_Picture_0.jpeg)

![](_page_36_Picture_3.jpeg)

# **Instagram ist keine Einbahnstraße**

![](_page_37_Picture_9.jpeg)

## **Schaffen Sie sich eine lebendige Community auf Instagram:**

- Regen Sie zum Mitmachen in Storys, Feedposts und Reels an.
- Sie bekommen direktes Feedback auf Aktionen und Angebote. Arbeiten Sie damit.
- Geben Sie Informationen weiter, die sie auf keinem anderen Kanal in der Form haben.
- Antworten Sie auf Kommentare.
- Gehen Sie selber in den Dialog auf anderen Profilen.

![](_page_37_Picture_7.jpeg)

![](_page_37_Figure_8.jpeg)

## **Instagram Postfach**

![](_page_38_Picture_1.jpeg)

https://business.facebook.com 39

![](_page_38_Picture_3.jpeg)

![](_page_38_Picture_52.jpeg)

## Automatische Antworten

### Postfach > Automatisierte Antworten

### Automatisierungen

Richte automatisierte Funktionen ein, um deine Unterhaltungen zu verwalten und deine Workflows zu optimieren. So hast du mehr Zeit, dich auf dein Unternehmen zu konzentrieren.

### Vorschläge für dich ^

![](_page_39_Picture_5.jpeg)

Bewerbung erhalten Sende eine Bestätigungsnachricht, wenn du eine Bewerbung erhältst.

**Bestätigung senden** 

Ausprobieren

![](_page_39_Picture_9.jpeg)

Sende 24 Stunden vor einem vereinbarten Termin eine...

Später erledigen

Ausprobieren

### **Deine Automatisierungen**

![](_page_39_Picture_91.jpeg)

### https://business.facebook.com

![](_page_39_Picture_16.jpeg)

![](_page_39_Picture_17.jpeg)

+ Automatisierung einrichten

![](_page_39_Picture_92.jpeg)

 $\times$ 

Sofortantworten sind eine automatische Reaktion auf die erste Nachricht, die andere Personen an deine verknüpften Konten senden. Du kannst deine Nachricht unter Automatisierungen personalisieren.

> Vielen Dank für deine Nachricht, {{user\_first\_name}} . Wir schauen uns das an und melden uns dann gleich bei Dir. :) Dein scandtrack Team

> > Verwalten

Aktivieren

![](_page_39_Picture_93.jpeg)

![](_page_39_Picture_26.jpeg)

![](_page_39_Picture_27.jpeg)

# **Werbung auf Instagram**

![](_page_40_Picture_2.jpeg)

# **Werben auf Instagram**

![](_page_41_Picture_10.jpeg)

## Anzeigen können entweder im **Werbeanzeigenmanager** oder direkt in Instagram

- geschaltet werden.
- Direkt auf Instagram können nur Fotoposts beworben werden.
- Im Werbeanzeigenmanager können Sie auch in der Story, im Shop, im Explore Feed und unter Reels Anzeigen schalten.
- Schon auf Instagram erstellte Reels kann man nun dort direkt bewerben. Dafür gibt es jedoch sehr hohe Auflagen, die Sie erfüllen müssen. Bei Storys ist dies schon länger so möglich. Auch hier gibt es Auflagen.
- Je nach Kampagnenziel ist die Schaltung von Anzeigen eine Möglichkeit der **Fangewinnung**.

![](_page_41_Picture_6.jpeg)

COPYRIGHTED MUSIC

![](_page_42_Picture_1.jpeg)

### INTERACTIVE STICKERS

### **S** FACE/CAMERA FILTERS

![](_page_42_Picture_22.jpeg)

### SHARING THE REEL TO FACEBOOK

**Facebook makes the Reel ineligible for** boosting.

![](_page_42_Picture_6.jpeg)

Reels mit GIFs oder anderen Effekten können nicht als Anzeigen beworben werden. Andere Reels können möglicherweise ebenfalls nicht beworben werden, je nachdem, wie lange deren Erstellung zurückliegt. Wähle ein anderes Reel, um eine Anzeige zu erstellen.

scandtrack

J scandtrack · Original-Audio

![](_page_42_Picture_10.jpeg)

### **Dieses Reel kann nicht** beworben werden

Abbrechen

 $\bigcirc$ 

229

 $\overline{\nabla}$ 

 $0.0.0$ 

Kaum haben wir die Uhren umgestellt, schon ist ...

![](_page_42_Picture_14.jpeg)

### **Reels können nicht als Anzeigen verwendet werden, wenn sie folgendes beinhalten:**

GIFs oder andere Effekte

Urheberrechtlich geschützte Musik

Face/Kamerafilter

Auf Facebook geteilt wurden

Die Erstellung zu lange zurückliegt

![](_page_42_Picture_21.jpeg)

# **Best Practise**

![](_page_43_Picture_2.jpeg)

![](_page_44_Picture_12.jpeg)

![](_page_44_Picture_0.jpeg)

![](_page_44_Picture_4.jpeg)

## **Beispiel zur Fangewinnung:**

Kontinuierliche Erstellung von Storys, **Reels** und Posts.

Gewinnspielaktionen mit Influencern aus dem Bereich Outdoor.

Generelle Kooperationen mit Influencern aus dem Outdoor Bereich, die auf das Produkt hinweisen.

![](_page_44_Picture_9.jpeg)

![](_page_44_Picture_10.jpeg)

![](_page_44_Figure_11.jpeg)

![](_page_45_Picture_0.jpeg)

Gefällt 1.195 Mal

 $\mathsf{\nabla}$ 

vogtland\_tourismus Die Elstertalbrücke

ist nach ihrer großen Schwester, der Göltzschtalbrücke, die zweitgrößte Ziegelsteinbrücke der Welt. v Und mal ehrlich, die Ähnlichkeit ist klar zu erkennen. Deider ist sie erstmal

Alle 13 Kommentare ansehen

#atemberaubend

vogtlaender2021 Noch ohne Gerüst

vogtland\_tourismus @evi\_oel

29. August

![](_page_45_Picture_9.jpeg)

ist nach ihrer großen Schwester, der Göltzschtalbrücke, die zweitgrößte Ziegelsteinbrücke der Welt. v Und mal ehrlich, die Ähnlichkeit ist klar zu erkennen. Deider ist sie erstmal eingerüstet, deshalb heute mal als Bild...

 $\mathsf{\Sigma}$ 

 $\circ$ 

 $\circ$ 

Bonusfrage: Wer von euch findet auf diesem Bild den Julius-Mosen-Turm aus unserem letzten Beitrag?<sup>90</sup>

#vogtland #elstertalbrücke #elstertal #talsperrepöhl #aussicht #aussichtgenießen #naturephotography #germany #deutschland #travel #reisen #photography #nature #landscape #turm #travelphotography #photooftheday #love #instagood #wanderlust #picoftheday #fotografie

![](_page_45_Picture_14.jpeg)

## **Beispiel für tolles** Storytelling in Beiträgen:

Nicht nur die Bilder im Feed sind stimmig, auch der Inhalt ist kreativ.

Inhaltlich interessante Fakten über die Region gemischt mit schönen Impressionen, Aufrufen zur Interaktion und einem Schreibstil, der einem die Region fast nach Hause bringt.

![](_page_45_Picture_18.jpeg)

![](_page_45_Picture_19.jpeg)

![](_page_45_Picture_22.jpeg)

![](_page_45_Picture_23.jpeg)

![](_page_46_Picture_0.jpeg)

![](_page_46_Picture_104.jpeg)

45,4 Tsd. Follower

Gefolgt

47

416

Lüneburger Heide (Region) Naturliebhaber willkommen. Wir posten die schönsten Bilder. www.lueneburger-heide.de/impressum www.lueneburger-heide.de/... mehr youtu.be/92Yy0pt7Zqo Wallstrasse 4, Lüneburg, Germany 21335 socialmediaakademie, socialmediatravelweekend und 3 weitere Personen sind Follower Nachricht  $+8$ Kontakte Folgen Ausflugsziele Heideblüte Natourale 囲 ₩ 囟

![](_page_46_Picture_5.jpeg)

![](_page_46_Picture_6.jpeg)

## **Beispiel für tollen Feed und schöne Reels:**

Farblich stimmiger Feed

Interessante Fakten zur Region

Viele abwechslungsreiche Reels mit unterschiedlichen Themen oder einfach nur schönen Impressionen aus der Region

48

![](_page_47_Figure_0.jpeg)

![](_page_47_Picture_1.jpeg)

## **Beispiel für tolle Storys :**

Abwechslungsreicher Inhalt

Mit Vorlagen sowie ohne Vorlagen - abhängig vom Thema

Highlights optisch schön dargestellt

Interaktionsmöglichkeiten in Story eingebaut

## **Weitere Best Practice**

49

Potsdam Marketing und Service GmbH - *instagram.com/deinpotsdam* Rheinland-Pfalz Tourismus - *instagram.com/rheinlandpfalzerleben* Rheinhessen-Touristik GmbH - *instagram.com/weinerlebnis.rheinhessen* Reiseland Niedersachsen - instagram.com/reiseland\_niedersachsen Dresden Marketing GmbH *- instagram.com/visit.dresden*

## **Schon genannte Beispiele:**

Tourismusverband Vogtland e.V. - *instagram.com/vogtland\_tourismus* Lüneburger Heide GmbH - *instagram.com/lueneburgerheide* TMB Tourismus-Marketing Brandenburg GmbH - *instagram.com/visitbrandenburg* scandtrack touristik GmbH - *instagram.com/scandtrack*

![](_page_48_Picture_4.jpeg)

# **Handlungsempfehlungen**

![](_page_49_Picture_2.jpeg)

# **Handlungsempfehlungen**

![](_page_50_Picture_13.jpeg)

- Überlegen Sie sich, was genau Ihr Instagram Profil ausmachen soll und in welcher Bild- und Textsprache sie dieses ausdrücken möchten! Was passt zu Ihrer Zielgruppe?
- Legen Sie ein festes Design für Ihre Storys fest!
- Erstellen Sie einen dynamischen Redaktionsplan!
- Posten Sie regelmäßig!
- Posten Sie niemals auf Instagram und Facebook denselben Inhalt!
- Investieren Sie Zeit in die Erstellung von Reels ohne Reels kommen Sie nicht mehr weit!
- Betreiben Sie unbedingt Community Management! Täglich! Gehen Sie auf die Kommentare Ihrer User ein!
- Überprüfen Sie stetig Ihre Insights (Professional-Dashboard) und passen Sie Ihre Beiträge danach an! Ihre Community zeigt Ihnen durch deren Interaktionen, was sie interessiert.
- Nutzen Sie den Content Ihrer User (UGC)!
- Bleiben Sie auf dem Laufenden, was neue Funktionen, Bild- und Videoformate auf Instagram angeht!

![](_page_50_Picture_11.jpeg)

![](_page_50_Picture_12.jpeg)

# **Hilfreiche Tools**

![](_page_51_Picture_2.jpeg)

![](_page_51_Picture_3.jpeg)

![](_page_52_Picture_33.jpeg)

![](_page_52_Picture_2.jpeg)

![](_page_53_Picture_12.jpeg)

![](_page_53_Picture_0.jpeg)

![](_page_53_Picture_2.jpeg)

![](_page_53_Picture_3.jpeg)

![](_page_53_Picture_4.jpeg)

## **Videoschnitt-Apps**

![](_page_53_Picture_6.jpeg)

![](_page_53_Picture_7.jpeg)

![](_page_53_Picture_8.jpeg)

![](_page_53_Picture_10.jpeg)

![](_page_53_Picture_11.jpeg)

![](_page_54_Picture_9.jpeg)

![](_page_54_Picture_0.jpeg)

![](_page_54_Picture_2.jpeg)

![](_page_54_Picture_3.jpeg)

![](_page_54_Picture_4.jpeg)

## **Fotobearbeitung**

![](_page_54_Picture_6.jpeg)

![](_page_54_Picture_8.jpeg)

# **Blogbeiträge zu Instagram**

![](_page_55_Picture_14.jpeg)

[Instagram Guides - die unterschätzte Instagram Funktion](https://www.smart-workshops.de/2022/11/instagram-guides/)

[Das richtige Bildformat auf Instagram](https://www.smart-workshops.de/2022/04/das-richtige-bildformat-social-media/)

[Instagram Feed - Die 9 verschiedenen Feeds](https://www.smart-workshops.de/2022/07/instagram-feeds/)

[5 neue Instagram Funktionen, die Du kennen solltest](https://www.smart-workshops.de/2022/03/5-neue-instagram-funktionen-die-ihr-kennen-solltet/)

[Instagram Story - Alle Funktionen im Überblick](https://www.smart-workshops.de/2022/05/instagram-story-funktionen-ueberblick/)

Melden Sie sich für weitere Artikel und stetige Updates zu Instagram zu unserem kostenfreien Newsletter an:

**[smart-workshops.de/newsletter](http://smart-workshops.de/newsletter)**

![](_page_55_Picture_8.jpeg)

![](_page_55_Picture_9.jpeg)

![](_page_56_Picture_0.jpeg)

## Download unter: **contentkalender.intensivesenses.com**

![](_page_57_Picture_0.jpeg)

# Die aktive Social Media Konferenz für

# Für mehr Informationen und Tickets zum Super-Early-Bird-Preis:

![](_page_57_Picture_8.jpeg)

![](_page_57_Figure_9.jpeg)

**[www.socialmediatravelweekend.de](http://www.socialmediatravelweekend.de)**

Agenda BLOG TICKETS

## 5. und 6. Mai 2023 in Rinteln (Weserbergland)

**Jetzt Ticket sichern!** 

# **Neue Funktionen bei Instagram**

![](_page_58_Picture_2.jpeg)

Einige Funktionen wie das Crossposten in anderen Konten können für das Planen von Content nicht genutzt werden.

### Anzahl der "Gefällt mir"-Angaben und Aufrufe

Anzahl der "Gefällt mir"-Angaben und Aufrufe für diesen Beitrag verbergen

![](_page_59_Picture_17.jpeg)

Nur du kannst sehen, wie oft dieser Beitrag mit "Gefällt mir" markiert und angesehen wurde. Du kannst dies später über das Menü · · · oben im Beitrag wieder ändern. Wenn du die Anzahl der "Gefällt mir"-Angaben für Beiträge anderer Personen verbergen möchtest, kannst du das in deinen Kontoeinstellungen tun. Mehr dazu

### **Beitrag planen**

**Service Control** 

Wähle unten Datum und Uhrzeit aus. Die Zeitzone richtet sich nach deinen Geräteeinstellungen.

![](_page_59_Picture_82.jpeg)

Zeit festlegen

## **Neue Funktionen bei Instagram**

- Alle Videos werden zu Reels
- Sticker, Du bist dran" auf Reels
- Reels können nun auch gleichzeitig auf Facebook gepostet werden.
- 
- Glimpse Stories und Roll Calls im Test
- Direkt in der App planen
- Feed Posts mit Musik
- Automatische Antworten

![](_page_59_Picture_16.jpeg)

![](_page_60_Picture_0.jpeg)

# **Vielen Dank!**

![](_page_60_Picture_12.jpeg)

## **Natalie Teschauer**

nteschauer@intensivesenses.com +49 6056 1844947

![](_page_60_Picture_4.jpeg)

Brückenstraße 17 D-63628 Bad Soden-Salmünster Tel. +49 6056 1844999 mail@intensivesenses.com intensivesenses.com

![](_page_60_Picture_6.jpeg)

![](_page_60_Picture_8.jpeg)

Brückenstraße 17 D-63628 Bad Soden-Salmünster Tel. +49 6056 1844945 maike.ovens@smart-workshops.de smart-workshops.de

## **Maike Ovens**

![](_page_60_Picture_10.jpeg)

# Jetzt sind Ihre Fragen dran!

![](_page_61_Picture_2.jpeg)